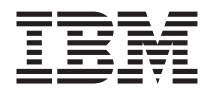

# Manual de Consulta Rápida

## *Conteúdo*

- **- Informações importantes de segurança**
- **- Garantia e outras informações especiais**
- **- Instalação do computador**
- **- Recuperação de software**
- **- Diagnóstico e resolução de problemas**
- **- Ajuda e assistência IBM**
- **- Oferta de software IBM Lotus**

ThinkCentre™

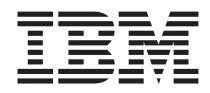

# Manual de Consulta Rápida

#### **Nota**

Antes de utilizar as informações contidas neste manual, bem como o produto a que elas se referem, não deixe de ler o seguinte:

- v ["Informações](#page-6-0) importantes de segurança" na página v
- v Apêndice B, "Declaração de Garantia Limitada IBM [Z125-4753-07](#page-52-0) 11/2002", na [página](#page-52-0) 37
- v Apêndice C, ["Informações](#page-74-0) especiais", na página 59

**Quarta Edição (Setembro de 2003)**

# **Índice**

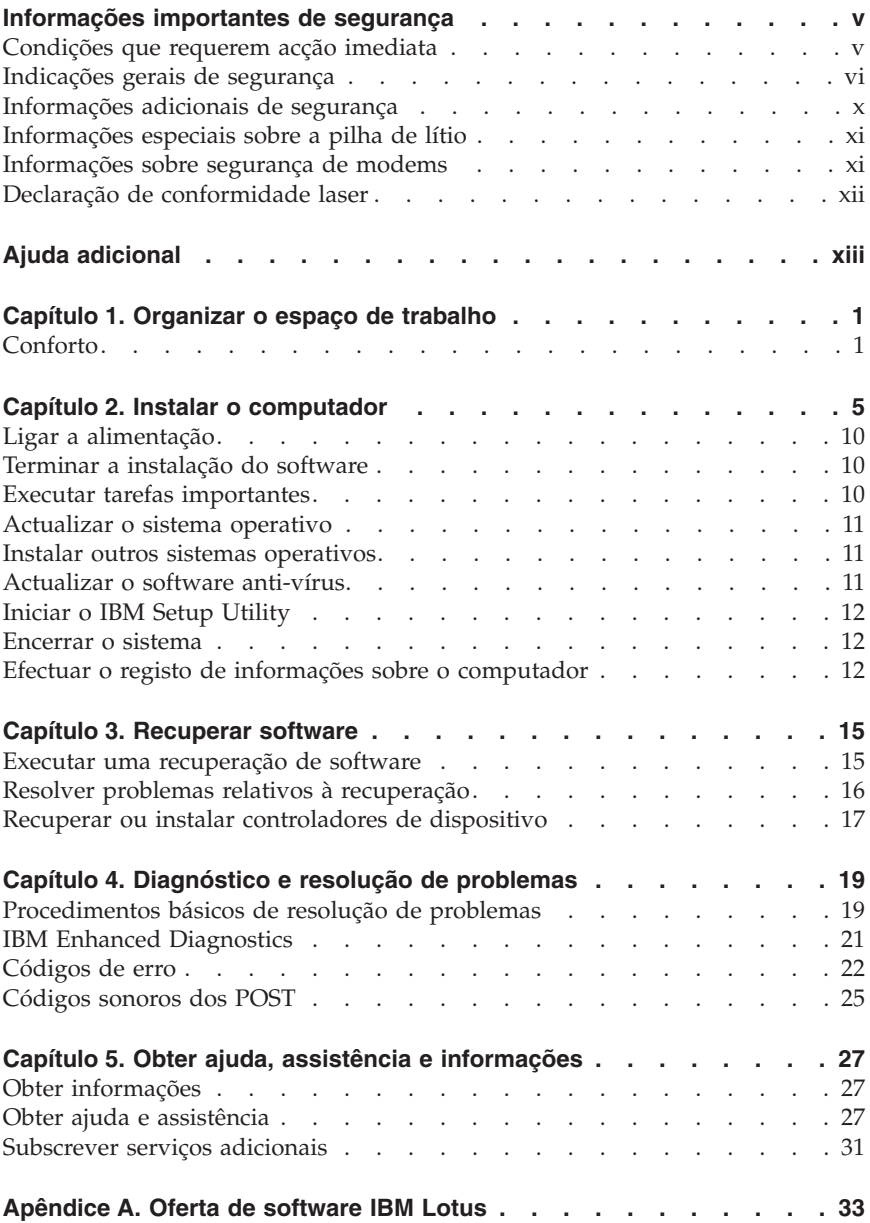

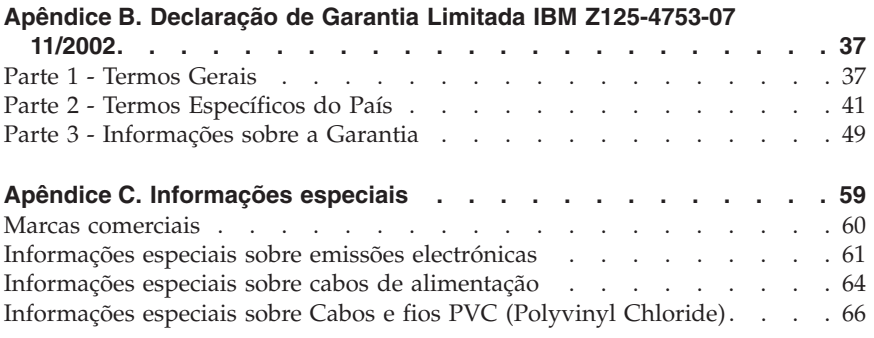

## <span id="page-6-0"></span>**Informações importantes de segurança**

Estas informações podem ajudá-lo a utilizar, com segurança, o seu computador pessoal IBM®. Leia atentamente todas as informações referentes ao seu computador IBM. As informações contidas neste documento não alteram os termos do contrato de aquisição ou a Declaração de Garantia Limitada IBM.

A IBM preocupa-se com a segurança do Cliente. Os nossos produtos são desenvolvidos com o objectivo de serem seguros e eficazes. No entanto, os computadores pessoais são dispositivos electrónicos. Os cabos de alimentação, os adaptadores de alimentação e outros dispositivos podem gerar potenciais riscos de segurança que podem resultar em lesões físicas ou em danos em bens, especialmente se não forem correctamente utilizados. Para reduzir estes riscos, siga as instruções fornecidas com o produto, leia todos os avisos relativos ao produto nas instruções de funcionamento, bem como as informações incluídas neste documento. Se seguir as indicações fornecidas neste documento e com o produto, pode proteger-se contra situações de perigo e criar um ambiente de trabalho mais seguro.

**Nota:** Estas informações incluem referências a adaptadores de alimentação e pilhas. Para além de computadores pessoais portáteis, a IBM fornece outros produtos (tais como colunas e monitores) com adaptadores de alimentação externos. Se possuir um destes produtos, estas informações são igualmente aplicáveis. Por outro lado, este computador pode conter uma pilha interna do tamanho de uma moeda que permite manter o relógio do sistema mesmo quando os cabos do computador estão desligados, pelo que, as informações de segurança relativas a pilhas são aplicáveis a todos os computadores.

#### **Condições que requerem acção imediata**

**Os produtos podem sofrer danos na sequência de utilização indevida ou negligente. A gravidade de alguns destes danos assume tais proporções que impede a utilização do produto até ser inspeccionado e, se necessário, reparado por um representante autorizado dos serviços de assistência.**

**Tal como com qualquer dispositivo electrónico, preste especial atenção ao produto enquanto se encontar ligado. Nalgumas situações, poderá sentir um odor, ver uma nuvem de fumo ou faíscas no seu computador. Ou poderá ouvir sons como estalidos, estouros ou assobios. Estas condições podem simplesmente significar que ocorreu uma avaria num componente electrónico interno de uma forma segura e controlada. Ou, podem indicar um possível problema de segurança. No entanto, não corra riscos nem tente diagnosticar o problema, individualmente.**

<span id="page-7-0"></span>**Inspeccione com frequência o computador e respectivos componentes para detectar eventuais danos ou sinais de desgaste ou perigo. Se tiver qualquer dúvida sobre o estado de um componente, não utilize o produto. Contacte o IBM HelpCenter® ou o fabricante do produto para obter instruções sobre como inspeccionar e reparar o produto, se necessário. Pode consultar os números de telefone do IBM HelpCenter na secção "Obter ajuda e assistência" mais adiante neste manual.**

**Na eventualidade remota de verificar qualquer uma das condições a seguir apresentadas, ou se tiver dúvidas relacionadas com a segurança do computador, suspenda a utilização do mesmo e desligue-o da fonte de alimentação e das linhas de telecomunicação até ser possível contactar o IBM HelpCenter para obter mais instruções.**

Pode consultar os números de telefone do HelpCenter na secção "Obter ajuda e assistência" mais adiante neste manual.

- v Cabos de alimentação, fichas, adaptadores de alimentação, extensões, protectores contra oscilações de tensão ou fontes de alimentação que estejam rachadas, partidas ou apresentem outros danos.
- v Sinais de sobreaquecimento, fumo, faíscas ou fogo.
- v Danos na pilha (tais como fissuras, mossas, dobras), descarga da pilha ou acumulação de substâncias estranhas na pilha.
- v Um som de estouro, assobio ou estalido ou um odor intenso proveniente do interior.
- v Sinais de líquido derramado ou de um objecto que tenha atingido o computador, o cabo de alimentação ou o adaptador de alimentação.
- v Exposição do computador, cabo de alimentação ou adaptador de alimentação à água.
- v O produto sofreu uma queda ou foi danificado de alguma forma.
- v O produto não funciona normalmente ao seguir as instruções de funcionamento.

**Nota:** Se verificar estas condições com um produto que não seja IBM (tal como uma extensão), suspenda a utilização desse produto até contactar o respectivo fabricante para obter mais instruções ou até obter outro em substituição.

## **Indicações gerais de segurança**

Observe sempre as seguintes precauções para reduzir o risco de lesões físicas e danos em bens.

# **Assistência**

Não tente prestar assistência a um produto, excepto se tiver recebido instruções do IBM HelpCenter nesse sentido. Utilize apenas um fornecedor de serviços autorizado aprovado para reparar o seu produto.

**Nota:** Alguns componentes podem ser actualizados ou substituídos pelo Cliente. Estes componentes são designados por Unidades Substituíveis pelo Cliente ou CRUs (Customer Replaceable Units). A IBM identifica expressamente as CRUs como tal e fornece documentação com instruções sobre o momento apropriado para proceder à substituição desses componentes. Siga atentamente todas as instruções ao efectuar as substituições. Certifique-se sempre de que a alimentação está desligada (Off) e que o produto está desligado de qualquer fonte de alimentação antes de efectuar a substituição. Se tiver algumas questões ou dúvidas, contacte o IBM HelpCenter.

## **Cabos de alimentação e adaptadores de alimentação**

Utilize apenas os cabos de alimentação e os adaptadores de alimentação fornecidos pelo fabricante do produto.

Nunca enrole um cabo de alimentação à volta do adaptador de alimentação ou de outro objecto. Ao fazê-lo pode pressionar o cabo de forma a que este fique descarnado, se quebre ou dobre. Esta situação pode representar um risco de segurança.

Mantenha os cabos de alimentação afastados das zonas de passagem e de outros locais onde possam ser acidentalmente danificados.

Não exponha os cabos e os adaptadores de alimentação ao contacto com líquidos. Por exemplo, não deixe o cabo ou adaptador de alimentação próximo de lavatórios, banheiras, instalações sanitárias ou em pavimentos limpos com produtos de limpeza líquidos. Os líquidos podem causar um curto-circuito, nomeadamente se o cabo ou o adaptador de alimentação tiverem sido sujeitos a pressão devido a utilização indevida. Os líquidos podem igualmente causar uma corrosão gradual dos terminais do cabo de alimentação e/ou dos terminais do conector no adaptador que podem, eventualmente, resultar num sobreaquecimento.

Ligue sempre os cabos de alimentação e os cabos de sinal pela ordem correcta e certifique-se de que todos os conectores de cabos de alimentação estão correctamente ligados e encaixados nas respectivas tomadas.

Não utilize nenhum adaptador de alimentação que apresente sinais de corrosão nos pinos de entrada CA e/ou apresente sinais de sobreaquecimento (tal como plástico deformado) na entrada CA ou em qualquer outro local do adaptador de alimentação.

Não utilize cabos de alimentação cujos contactos eléctricos em ambas as extremidades apresentem sinais de corrosão ou de sobreaquecimento ou em que o cabo de alimentação apresente qualquer tipo de danos.

# **Extensões e dispositivos relacionados**

Certifique-se de que a tensão das extensões, protectores contra oscilações de tensão, fontes de alimentação ininterruptas e caixas de distribuição de corrente utilizados está definida de acordo com os requisitos eléctricos do produto. Nunca sobrecarregue estes dispositivos. Se forem utilizadas caixas de distribuição de corrente, a carga não deve exceder o débito de entrada de caixas de distribuição de corrente. Consulte um electricista para obter mais informações se tiver questões sobre níveis de tensão eléctrica, requisitos de alimentação e débitos de entrada.

## **Fichas e tomadas**

Se uma tomada de alimentação que pretenda utilizar com o equipamento do computador apresentar sinais de danos ou corrosão, não a utilize até esta ser substituída por um electricista qualificado.

Não dobre ou modifique a ficha. Se a ficha estiver danificada, contacte o fabricante para obter uma substituição.

Alguns produtos estão equipados com uma ficha com três pinos. Esta ficha apenas funciona ligada a uma tomada eléctrica com ligação à terra. Este é dispositivo de segurança. Não contrarie este dispositivo de segurança tentando ligá-lo a uma tomada sem ligação à terra. Se não conseguir introduzir a ficha na tomada, contacte um electricista para obter um adaptador de saída recomendado ou para substituir a tomada por uma compatível com este dispositivo de segurança. Nunca sobrecarregue uma tomada eléctrica. A carga completa do sistema não deverá exceder 80 por cento da potência do circuito de derivação. Contacte um electricista se tiver dúvidas sobre os débitos de entrada e as potências do circuito de derivação.

Certifique-se de que a tomada de alimentação utilizada está correctamente ligada, facilmente acessível e localizada junto do equipamento. Não estique demasiado os cabos de alimentação.

Ligue e desligue cuidadosamente o equipamento da tomada eléctrica.

## **Pilhas**

Todos os computadores pessoais IBM contêm uma pilha ″coin cell″ não recarregável para manter o relógio do sistema. Para além disso, vários produtos portáteis, tais como PCs notebook Thinkpad, utilizam uma bateria recarregável para fornecer alimentação ao sistema ao funcionar no modo

portátil. As pilhas fornecidas pela IBM para utilização com o seu produto foram submetidas a testes de compatibilidade e devem apenas ser substituídas por componentess aprovados IBM.

Nunca tente abrir ou reparar nenhuma pilha. Não esmague, perfure ou incinere as pilhas nem as submeta a curto-circuito. Mantenha a pilha afastada da água ou de outros líquidos. Recarregue a bateria, apenas e estritamente, de acordo com as instruções incluídas na documentação do produto.

A utilização abusiva ou o manuseamento incorrecto da pilha pode causar o sobreaquecimento da mesma, podendo, por sua vez, originar a emissão de gases ou chamas da bateria ou ″coin cell″. Se a pilha estiver danificada, ou se verificar alguma descarga da pilha ou a acumulação de materiais estranhos nos chumbos da mesma, suspenda a sua utilização e obtenha uma substituição junto do fabricante da pilha.

As pilhas e baterias podem degradar-se quando não são utilizadas durante longos períodos de tempo. No caso de algumas pilhas recarregáveis (particularmente as baterias de iões de lítio), não utilizar uma bateria descarregada durante um longo período de tempo pode aumentar o risco de curto-circuito na bateria, o que pode diminuir o tempo de vida útil e causar um perigo de segurança. Não deixe as baterias de iões de lítio recarregáveis completamente descarregadas nem guarde as mesmas sem carga.

## **Aquecimento e ventilação do produto**

Os computadores geram calor quando ligados e durante o carregamento das baterias. Os PCs notebook podem gerar uma quantidade significativa de calor devido ao seu tamanho compacto. Siga sempre as precauções básicas abaixo indicadas:

- v Durante o funcionamento do computador ou o carregamento da bateria, não permaneça com o computador colocado sobre o colo, ou em contacto com qualquer outra parte do corpo por um período de tempo prolongado. Durante o funcionamento normal, o computador produz algum calor. O contacto prolongado com o corpo pode causar desconforto ou, eventualmente, queimaduras.
- v Não utilize o computador nem carregue a bateria próximo de materiais inflamáveis ou em ambientes passíveis de risco de explosão.
- v As grelhas de ventilação, ventoinhas e/ou dissipadores de calor são fornecidos com o produto para um funcionamento em segurança, com conforto e fiável. Estes dispositivos podem ficar inadvertidamente obstruídos ao colocar o produto sobre uma cama, sofá, tapete ou outra superfície flexível. Nunca bloqueie, obstrua ou desactive estes dispositivos.

## <span id="page-11-0"></span>**Segurança da unidade de CD e DVD**

As unidades de CD e DVD giram os discos a uma alta velocidade. Se um CD ou DVD apresentar fissuras ou outros danos, é possível que os discos se partam ou até mesmo se estilhacem em pedaços durante a utilização da unidade de CD. Para se proteger contra possíveis lesões devido a esta situação e para reduzir o risco de danos no computador, execute os seguintes procedimentos:

- v Guarde sempre os discos de CD/DVD nas respectivas embalagens originais
- v Guarde sempre os discos de CD/DVD sem os expor à luz solar e afastados de fontes de calor directas
- v Remova os discos de CD/DVD do computador quando não estiverem em utilização
- v Não dobre os discos de CD/DVD nem force a sua entrada no computador ou nas respectivas embalagens
- v Verifique se os discos de CD/DVD têm fissuras antes de os utilizar. Não utilize discos danificados

## **Informações adicionais de segurança**

#### **PERIGO**

**A corrente eléctrica existente em cabos de alimentação, telefone e comunicações é perigosa.**

**Para evitar o risco de choques eléctricos:**

- v **Não ligue nem desligue quaisquer cabos, nem execute tarefas de instalação, manutenção ou reconfiguração deste produto durante uma trovoada.**
- v **Ligue todos os cabos de alimentação a tomadas correctamente ligadas e com a devida ligação à terra.**
- v **Ligue qualquer outro equipamento, que pretenda ligar a este produto, a tomadas correctamente ligadas.**
- v **Sempre que possível, utilize apenas uma das mãos para ligar ou desligar cabos de sinal.**
- v **Nunca ligue a alimentação de qualquer equipamento em potenciais situações de incêndio, inundação ou ocorrência de danos estruturais.**
- v **Desligue os cabos de alimentação, sistemas de telecomunicações, redes e modems ligados ao computador, antes de abrir as coberturas/tampas dos dispositivos, salvo indicação em contrário incluída em procedimentos de instalação e de configuração.**
- v **Ligue e desligue os cabos conforme descrito a seguir, ao instalar, mover ou abrir as coberturas deste produto ou dos dispositivos ligados ao mesmo.**

<span id="page-12-0"></span>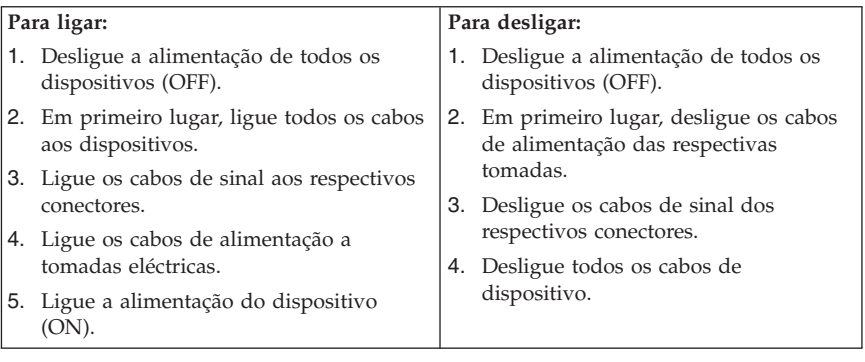

## **Informações especiais sobre a pilha de lítio**

#### **CUIDADO:**

#### **Perigo de explosão se a pilha for incorrectamente substituída.**

Quando substituir a pilha, utilize apenas uma com Part Number IBM 33F8354 ou uma de tipo equivalente recomendada pelo fabricante. A pilha contém lítio e apresenta o perigo de explosão se não for correctamente utilizada, manuseada ou destruída.

#### *Não:*

- v Exponha a pilha ao contacto com a água
- Submeta a pilha a temperaturas superiores a  $100^{\circ}$ C (212 $^{\circ}$ F)
- v Desmonte ou efectue reparações na pilha

Destrua a pilha de acordo com as normas ou regulamentações locais.

#### **Informações sobre segurança de modems**

Para reduzir o risco de incêndio, choques eléctricos ou danos ao utilizar o equipamento telefónico, siga sempre as precauções básicas de segurança, tais como:

- v Nunca instale ligações telefónicas durante uma trovoada.
- v Nunca instale tomadas telefónicas em locais com elevado índice de humidade, excepto quando a tomada tiver sido especificamente concebida para o efeito.
- v Nunca toque em terminais ou fios telefónicos não isolados, excepto quando a linha telefónica tiver sido desligada da interface de rede (tomada).
- v Tenha cuidado durante os procedimentos de instalação ou de modificação de linhas telefónicas.
- <span id="page-13-0"></span>v Evite utilizar o telefone (excepto um telefone sem fios) durante uma trovoada. Pode existir risco remoto de choque eléctrico provocado pela trovoada.
- v Em caso de fuga de gás, não utilize um telefone situado na proximidade do local onde ocorreu a fuga.

#### **Declaração de conformidade laser**

Alguns modelos de Computador Pessoal IBM estão equipados de origem com uma unidade de CD-ROM ou de DVD-ROM. As unidades de CD-ROM e de DVD-ROM são igualmente comercializadas separadamente, como opções. As unidades de CD-ROM e de DVD-ROM são produtos laser. Estas unidades estão certificadas nos Estados Unidos como estando em conformidade com os requisitos do Department of Health and Human Services 21 Code of Federal Regulations (DHHS 21 CFR) Subchapter J para produtos laser Classe 1. Noutros países, as unidades estão certificadas como estando em conformidade com os requisitos das normas International Electrotechnical Commission (IEC) 825 e CENELEC EN 60 825 para produtos laser Classe 1.

Quando instalar uma unidade de CD-ROM ou de DVD-ROM, tenha em atenção as seguintes instruções de manuseamento:

#### **CUIDADO:**

#### **A utilização de controlos, regulações ou outros procedimentos diferentes dos aqui especificados pode resultar no perigo de exposição a radiações.**

A remoção das tampas das unidades de CD-ROM e de DVD-ROM pode resultar na exposição a radiações laser perigosas. Nenhum componente existente no interior da unidade de CD-ROM ou de DVD-ROM requer qualquer ajuste ou manutenção por parte do utilizador. **Não remova as tampas da unidade.**

Algumas unidades de CD-ROM e de DVD-ROM contêm um díodo laser Classe 3A ou Classe 3B incorporado. Tenha em atenção o seguinte.

#### **PERIGO**

**Presença de radiações laser quando a unidade se encontra aberta. Não fixe os olhos nem observe directamente com instrumentos ópticos e evite a exposição directa ao feixe de raios laser.**

# <span id="page-14-0"></span>**Ajuda adicional**

Este *Manual de Consulta Rápida* fornece informações sobre como instalar o computador IBM® e como iniciar o sistema operativo. Esta publicação descreve ainda procedimentos básicos de resolução de problemas, procedimentos de recuperação de software, informações sobre como obter ajuda e assistência, bem como informações sobre a garantia.

O *Manual do Utilizador* do computador contém informações sobre a instalação de equipamento opcional. Este ficheiro em formato PDF (Portable Document Format) está disponível no Access IBM, no ambiente de trabalho do computador. Utilize o Adobe Acrobat Reader para ler e imprimir o *Manual do Utilizador*, para consulta durante a instalação de equipamento opcional.

O Access IBM encontra-se no ambiente de trabalho do computador. Se não estiver, faça clique em **Iniciar → Access IBM** para obter informações pormenorizadas sobre os seguintes tópicos:

- Utilizar o computador
- v Instalar opções de equipamento
- v Ligar cabos de comunicações
- v Resolução de problemas comuns
- Registar o computador

Se tiver acesso à Internet, poderá obter, na World Wide Web, as informações técnicas, sugestões, FAQs (Questões Mais Frequentes) e diversos tipos de forum de debate mais actualizados, bem como o *Manual do Utilizador* relativo ao computador de que dispõe. Encontra-se igualmente disponível a publicação *Hardware Maintenance Manual* para técnicos dos serviços de assistência. Para aceder a quaisquer destas informações, visite o endereço http://www.ibm.com/pc/support/.

Indique o tipo e o número do modelo da máquina no campo **Quick Path** e faça clique em **Go**.

# <span id="page-16-0"></span>**Capítulo 1. Organizar o espaço de trabalho**

Para tirar o máximo partido do computador, é aconselhável organizar o equipamento e a área de trabalho de acordo com as necessidades do utilizador e o tipo de trabalho que vai ser realizado. O conforto do utilizador é da maior importância, mas as fontes de luz, a circulação de ar e a localização das tomadas eléctricas podem igualmente afectar a forma como o espaço de trabalho é organizado.

## **Conforto**

Apesar de a posição ideal poder variar de pessoa para pessoa, incluímos aqui algumas indicações que podem ajudar o utilizador a encontrar a postura mais adequada.

O facto de estar sentado durante muito tempo na mesma posição provoca fadiga, sendo por isso fundamental a escolha de uma boa cadeira. O encosto e o assento devem ser ajustáveis de forma independente, bem como proporcionar um bom apoio. O assento deve ser curvo à frente, de modo a aliviar a pressão nas coxas. Ajuste o assento de forma a que as coxas fiquem paralelas ao chão e os pés completamente apoiados no chão ou num descanso próprio.

Quando utilizar o teclado, mantenha os antebraços paralelos ao chão, com os pulsos numa posição descontraída e confortável. Tente utilizar o teclado com suavidade e manter as mãos e os dedos descontraídos. Pode alterar o ângulo do teclado, de modo a obter o máximo conforto, ajustando a posição dos apoios do teclado.

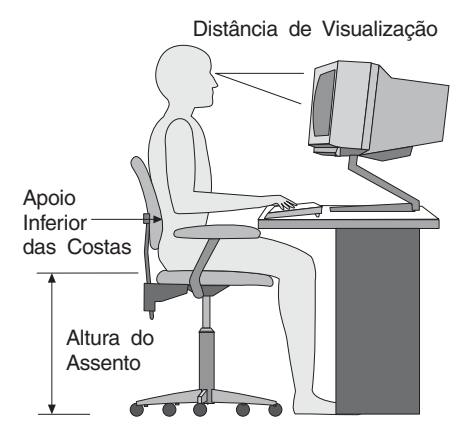

Ajuste o monitor de modo a que a parte superior do ecrã fique ao mesmo nível ou ligeiramente abaixo do nível dos olhos. Coloque o monitor a uma distância de visualização adequada, normalmente entre 51 e 61 cm, de modo a que não seja necessário aproximar a vista do ecrã. Posicione também outros equipamentos que utilize regularmente, tais como o telefone ou o rato, a uma distância de fácil acesso.

# **Reflexos e iluminação**

Posicione o monitor de modo a reduzir o brilho e os reflexos provocados por candeeiros, janelas e outras fontes de luz. Mesmo a luminosidade proveniente de superfícies brilhantes pode causar reflexos incomodativos no ecrã do monitor. Sempre que possível, coloque o monitor em ângulos rectos, em relação a janelas e a outras fontes de luz. Se necessário, reduza a iluminação, apagando luzes ou utilizando lâmpadas de baixo consumo. Se colocar o monitor junto de uma janela, utilize cortinas ou persianas para impedir a entrada de luz. Ao longo do dia, poderá ser necessário ajustar os controlos de luminosidade e contraste do monitor.

Se for completamente impossível evitar os reflexos ou ajustar a iluminação, poderá ser benéfico utilizar um filtro anti-reflexo sobre o ecrã. Contudo, estes filtros podem afectar a nitidez da imagem apresentada no ecrã, devendo a sua utilização ser considerada apenas no caso de já terem sido experimentados outros métodos de eliminação de reflexos.

A acumulação de pó origina problemas associados ao reflexo. Limpe periodicamente o ecrã com um pano macio, embebido num produto limpa-vidros não abrasivo apropriado.

# **Circulação de ar**

O computador e o monitor produzem calor. O computador possui uma ventoinha que aspira ar fresco e expele ar quente. A saída de ar quente do monitor é feita através de uma grelha de ventilação. A obstrução da grelha de ventilação pode causar um sobreaquecimento, facto que pode resultar em avarias ou danos. Posicione o computador e o monitor de modo a que as respectivas grelhas de ventilação não fiquem obstruídas; normalmente um espaço de 51 mm é suficiente. Além disso, certifique-se de que o ar ventilado não é expelido na direcção de outra pessoa.

## **Tomadas eléctricas e comprimento dos cabos**

A localização das tomadas eléctricas e o comprimento dos cabos ligados ao monitor, impressora e outros dispositivos podem determinar o posicionamento final do computador.

Quando organizar o espaço de trabalho:

- v Evite utilizar extensões. Sempre que possível ligue o cabo de alimentação do computador directamente a uma tomada eléctrica,
- v Mantenha os cabos de alimentação e de sinal cuidadosamente afastados das zonas de passagem e de outros locais onde possam ser acidentalmente danificados.

Para obter mais informações sobre cabos de alimentação, consulte a secção ["Informações](#page-79-0) especiais sobre cabos de alimentação" na página 64, no final deste manual.

## <span id="page-20-0"></span>**Capítulo 2. Instalar o computador**

**Nota:** O computador pode não possuir todos os conectores indicados neste capítulo.

Para instalar o computador, execute os procedimentos a seguir indicados. Localize os símbolos de identificação dos conectores no painel posterior do computador.

Se os cabos e o painel de conectores do computador apresentarem conectores com codificação cromática, estabeleça a correspondência entre a cor da extremidade de um cabo e a cor do respectivo conector no painel posterior do computador. Por exemplo, um cabo com a extremidade azul deverá ser ligado a um conector azul, um cabo com a extremidade vermelha deverá ser ligado a um conector vermelho, e assim sucessivamente.

- 1. Verifique a posição do selector de tensão no painel posterior do computador. Se necessário, utilize a ponta de uma esferográfica para mudar a posição.
	- v Se o intervalo de tensão for de 90–137 V ca, coloque o selector de tensão na posição 115 V.
	- v Se o intervalo de tensão for de 180–265 V ca, coloque o selector de tensão na posição 230 V.

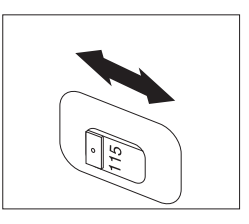

2. O cabo do teclado poderá ter um conector de teclado padrão **1** ou um conector USB (Universal Serial Bus) **2** . Ligue o cabo do teclado ao conector de teclado apropriado.

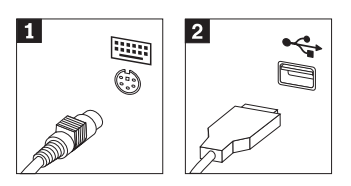

<span id="page-21-0"></span>3. O cabo do rato poderá ter um conector de rato padrão **1** ou um conector USB **2**. Ligue o cabo do rato ao conector de rato apropriado.

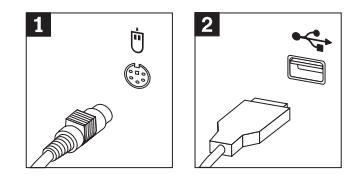

- 4. Ligue o cabo do monitor ao conector de monitor, no computador.
	- v Se possuir um monitor SVGA (Standard Video Graphics Array), ligue o cabo ao conector conforme a seguir ilustrado.
		- **Nota:** Se o modelo de que dispõe tiver dois conectores de monitor, certifique-se de que utiliza o conector no adaptador AGP (accelerated graphics port).

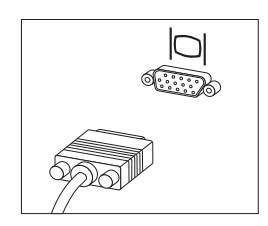

v Se possuir um monitor DVI (digital video interface), ligue o cabo ao conector conforme a seguir ilustrado.

**Nota:** O seu computador deverá ter um adaptador instalado para suportar o monitor DVI.

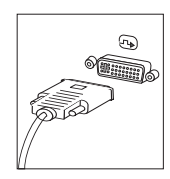

5. Se tiver um modem, ligue-o conforme a seguir ilustrado.

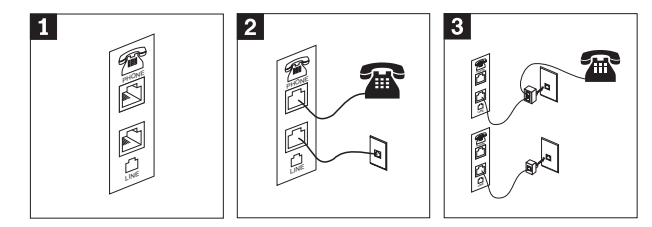

- 1- Utilize esta conexão dupla no painel posterior do computador para instalar o modem.
- 2- Ligue uma das extremidades do cabo de telefone ao telefone e a outra ao conector de telefone no painel posterior do computador. Ligue uma extremidade do cabo de modem ao conector de modem no painel posterior do computador e a outra extremidade à tomada do telefone.
- 3- Em alguns casos, é requerida a utilização de uma caixa de derivação ou conversor para ligar os cabos a uma tomada de parede, conforme ilustrado na parte superior da figura. Pode também utilizar a caixa de derivação sem o telefone, conforme ilustrado na parte inferior da figura.
- 6. Se tiver dispositivos áudio, ligue-os conforme a seguir indicado. Para obter mais informações sobre colunas, consulte os passos 7 e 8 na [página](#page-23-0) [8.](#page-23-0)

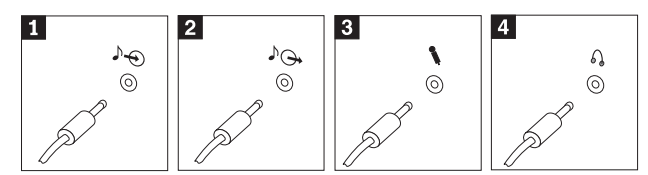

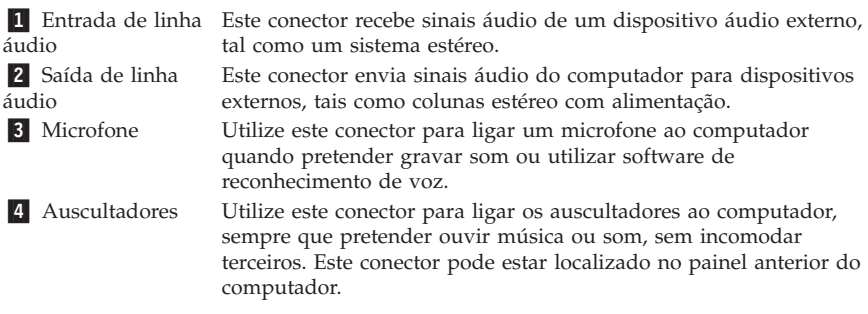

7. Se possuir colunas *com alimentação própria*, equipadas com um transformador, execute os passos a seguir indicados.

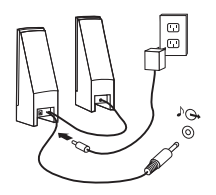

- <span id="page-23-0"></span>a. Se necessário, ligue o cabo de união das duas colunas. Em alguns tipos de colunas, este cabo encontra-se permanentemente ligado.
- b. Ligue o cabo do transformador à coluna apropriada.
- c. Ligue as colunas ao computador.
- d. Ligue o transformador a uma tomada eléctrica.
- 8. Se possuir colunas *sem alimentação própria*, não equipadas com um transformador, execute os passos a seguir indicados.

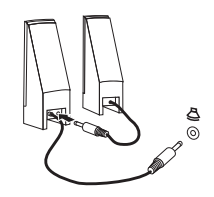

- a. Se necessário, ligue o cabo de união das duas colunas. Em alguns tipos de colunas, este cabo encontra-se permanentemente ligado.
- b. Ligue as colunas ao computador.
- 9. Ligue todos os dispositivos adicionais que pretenda instalar. O computador pode não dispor de todos os conectores indicados.

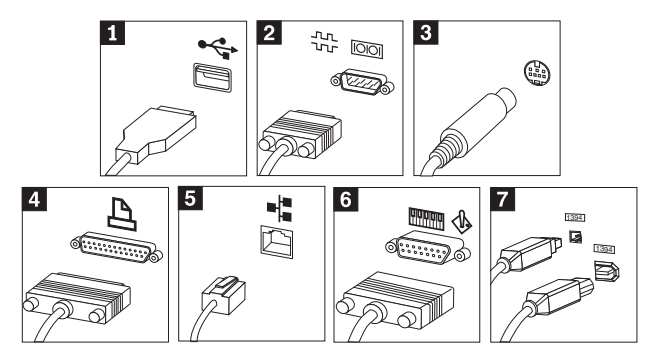

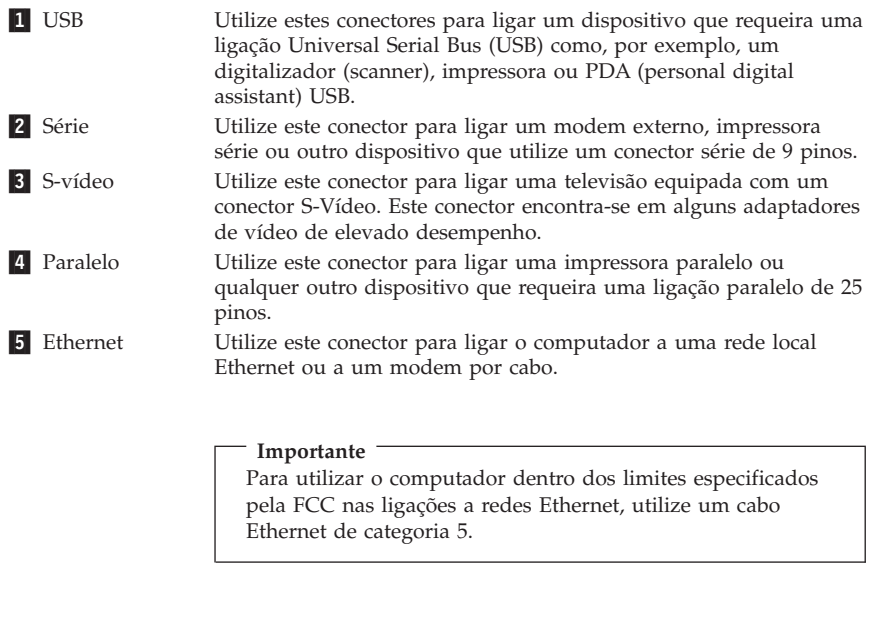

6 MIDI/joystick Utilize este conector para ligar um joystick, consola de jogos ou um sistema MIDI (musical instrument digital interface), tal como um teclado MIDI.

- **7** IEEE 1394 Este conector é, por vezes, designado por Firewire, devido ao facto de permitir uma rápida transmissão de dados. Existem dois tipos de conectores IEEE 1394: com 4 e 6 pinos. Os conectores IEEE 1394 proporcionam uma ligação a vários tipos de aparelhos electrónicos, incluindo dispositivos áudio digitais e digitalizadores.
- 10. Ligue os cabos de alimentação a tomadas eléctricas com a devida ligação à terra.

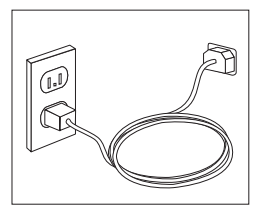

**Nota:** Para obter mais informações sobre conectores, consulte o Access IBM no ambiente de trabalho.

## <span id="page-25-0"></span>**Ligar a alimentação**

Comece por ligar a alimentação do monitor e de outros dispositivos externos e, em seguida, ligue a alimentação do computador. Após a correcta execução dos autotestes após ligação (POST), a janela do logótipo da IBM deixa de ser apresentada. Se o computador tiver sido fornecido com software pré-instalado, é iniciado o programa de instalação de software.

Em caso de ocorrência de problemas durante o arranque, consulte o [Capítulo](#page-34-0) 4, ["Diagnóstico](#page-34-0) e resolução de problemas", na página 19 e o [Capítulo](#page-42-0) 5, "Obter ajuda, assistência e [informações",](#page-42-0) na página 27.

## **Terminar a instalação do software**

#### **Importante**

Leia atentamente os contratos e acordos de licença antes de utilizar os programas fornecidos com o computador. Estes contratos descrevem pormenorizadamente os direitos e obrigações do utilizador, bem como as garantias relativas ao software instalado no computador. A utilização dos programas implica a aceitação dos termos dos referidos contratos. Em caso de não aceitação dos contratos, o utilizador não deverá utilizar os programas. Deverá, antes, proceder à imediata devolução do computador para total reembolso.

Após a primeira inicialização do computador, siga as instruções apresentadas no ecrã para concluir a instalação do software. Se a instalação do software não ficar concluída na primeira vez que o computador é ligado, é possível que ocorram resultados inesperados. Uma vez concluída a instalação, faça clique no ícone **Access IBM**, no ambiente de trabalho, para obter mais informações sobre o computador.

## **Executar tarefas importantes**

Após a instalação do computador, deverá executar as tarefas a seguir indicadas as quais lhe permitirão economizar tempo e evitar problemas futuros:

v Criar uma disquete *Enhanced Diagnostics*. O utilitário Enhanced Diagnostics é parte integrante do programa Product Recovery e tem como função isolar problemas de equipamento. A criação antecipada de uma disquete *Enhanced Diagnostics* garante a possibilidade de utilização do utilitário Enhanced Diagnostics na eventualidade de o programa Product Recovery ficar inacessível. Consulte a secção "Criar uma disquete IBM [Enhanced](#page-37-0) [Diagnostics"](#page-37-0) na página 22.

<span id="page-26-0"></span>v Registar o tipo, modelo e número de série da máquina. Estas informações ser-lhe-ão solicitadas, caso seja necessário obter assistência ou suporte técnico. Consulte a secção "Efectuar o registo de [informações](#page-27-0) sobre o [computador"](#page-27-0) na página 12.

Guarde este *Manual de Consulta Rápida* num local seguro. Trata-se da única publicação que contém informações importantes relativas à reinstalação do software instalado de origem. O Capítulo 3, ["Recuperar](#page-30-0) software", na página [15](#page-30-0) contém informações sobre como recuperar o software instalado de origem.

## **Actualizar o sistema operativo**

A Microsoft® disponibiliza actualizações para diversos sistemas operativos através do Web site Microsoft Windows Update. O Web site determina automaticamente quais as actualizações do Windows que se encontram disponíveis para o seu computador específico e apresenta apenas uma lista das mesmas. As actualizações podem incluir correcções de segurança, novas versões de componentes do Windows (tais como o media player), correcções a outras partes do sistema operativo Windows ou aperfeiçoamentos.

Para obter mais informações sobre como actualizar o seu sistema operativo, aceda ao Access IBM.

#### **Instalar outros sistemas operativos**

Se pretender instalar um outro sistema operativo, siga as instruções fornecidas com os CDs ou disquetes do sistema operativo. Após a instalação do sistema operativo, não se esqueça de instalar todos os controladores de dispositivo. Os controladores de dispositivo são, normalmente, fornecidos com instruções de instalação próprias.

## **Actualizar o software anti-vírus**

O software Norton AntiVirus fornecido com o computador pode ser utilizado para detectar e eliminar vírus. Para obter as actualizações mais recentes a partir do Web site do Norton AntiVirus, deverá executar a aplicação LiveUpdate. A aplicação LiveUpdate irá transferir a lista de vírus mais recente e o Norton AntiVirus irá utilizar a nova lista da próxima vez que pesquisar o computador.

Para obter mais informações sobre como actualizar o seu software anti-vírus, aceda ao Access IBM.

## <span id="page-27-0"></span>**Iniciar o IBM Setup Utility**

O IBM Setup Utility permite visualizar, definir ou alterar as definições e palavras-passe de configuração do BIOS.

- 1. Encerre o sistema operativo e desligue a alimentação do computador.
- 2. Ligue o computador e procure o seguinte pedido de informações no ecrã de logótipo:

(To interrupt normal startup, press Enter)

Quando o pedido de informação for apresentado, prima Enter.

- 3. Quando o menu Startup Interrupt for apresentado, prima F1.
	- **Nota:** Alguns modelos podem apresentar a Access IBM Predesktop Area. Nesse caso, faça duplo clique em **Start setup utility**.
- **Nota:** Se tiver sido definida uma palavra-passe de administrador, o menu do programa IBM Setup Utility não é apresentado enquanto não introduzir a palavra-passe. Para obter mais informações sobre o programa IBM Setup Utility, consulte o *Manual do Utilizador*.

#### **Encerrar o sistema**

Quando pretender desligar o computador, execute sempre o procedimento de encerramento correcto para o sistema operativo instalado. Este procedimento impede a perda de dados não guardados ou a ocorrência de danos nos programas de software. Para encerrar o sistema operativo Microsoft Windows®, seleccione Shut down ou desligue o computador.

#### **Efectuar o registo de informações sobre o computador**

O registo das informações referentes ao computador poderá ser útil se necessitar de obter assistência para o computador. É provável que o técnico dos serviços de assistência solicite estas informações.

O tipo, modelo e número de série da máquina estão identificados numa etiqueta do computador. Registe estas informações no quadro seguinte.

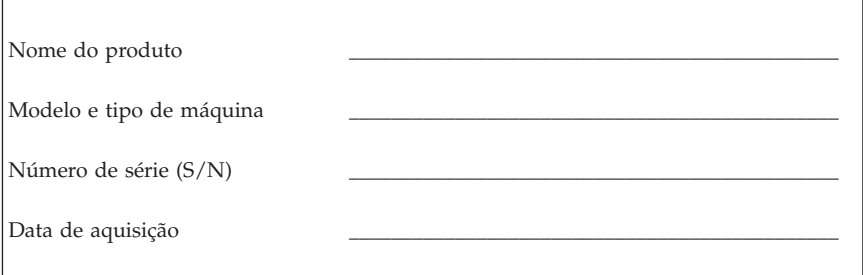

Quando visitar o Web site da IBM pela primeira vez, registe o seu computador através da Internet. O registo do computador junto da IBM permite-lhe beneficiar das seguintes vantagens:

- v Assistência mais rápida quando solicitar a ajuda da IBM
- v Notificação automática de software gratuito e ofertas promocionais especiais.

Aceda ao endereço http://www.ibm.com/pc/register/ e siga as instruções apresentadas no ecrã. Para obter mais informações sobre como registar o computador, consulte o Access IBM.

## <span id="page-30-0"></span>**Capítulo 3. Recuperar software**

O programa Product Recovery irá reinstalar o sistema operativo do seu computador e o software instalado de origem. Este programa encontra-se no disco rígido, numa partição distinta. Antes de utilizar o programa Product Recovery, leia as informações importantes contidas na secção "Executar uma recuperação de software". O programa Product Recovery é executado de forma independente do sistema operativo.

#### **Executar uma recuperação de software**

#### **Importante**

Leia atentamente as seguintes informações antes de proceder à recuperação de software:

- v Execute uma recuperação apenas como último recurso, após ter utilizado todos os utilitários de diagnóstico e métodos de resolução de problemas disponíveis.
- v Se possível, crie cópias de segurança dos ficheiros de dados antes de iniciar o processo de recuperação. O processo de recuperação elimina todas as informações armazenadas na partição de disco rígido principal (normalmente a unidade C).
- v Se o programa Product Recovery não funcionar ou não for iniciado conforme descrito, consulte a secção "Resolver [problemas](#page-31-0) relativos à [recuperação"](#page-31-0) na página 16.

Para recuperar o software instalado de origem, utilize o programa Product Recovery instalado no disco rígido.

**Nota:** Alguns modelos poderão ter que utilizar a Access IBM Predesktop Area para executar uma recuperação de software.

Esta secção fornece instruções de utilização deste programa. Se tiver problemas na execução do programa Product Recovery, consulte a secção ["Resolver](#page-31-0) problemas relativos à [recuperação"](#page-31-0) na página 16.

Para executar uma recuperação de software, proceda do seguinte modo:

- 1. Se possível, crie cópias de segurança dos ficheiros de dados. Durante a recuperação, perder-se-ão todos os ficheiros guardados no disco rígido dos quais não tenha sido criada uma cópia de segurança.
- 2. Desligue a alimentação do computador durante, pelo menos, 5 segundos. Prima sem soltar a tecla F11 premindo, simultaneamente, o interruptor de alimentação para iniciar o programa Product Recovery.

<span id="page-31-0"></span>O menu do programa Product Recovery foi apresentado? **Sim**. Avance para o passo 3. **Não**. Consulte a secção "Resolver problemas relativos à recuperação".

**Nota:** Se a Access IBM Predesktop Area for apresentada, seleccione **Recover to factory content** ou **Restore your backups**.

3. Siga as instruções apresentadas no ecrã. É possível que o computador seja reinicializado durante o processo de recuperação, eventualmente, mais do que uma vez. É apresentada uma mensagem de conclusão quando o processo terminar. Quando a execução do programa Product Recovery tiver terminado, o software instalado de origem terá sido restaurado.

#### **Notas:**

- 1. Após a recuperação, poderá ter que reinstalar controladores para alguns dispositivos. Nesse caso, consulte a secção ["Recuperar](#page-32-0) ou instalar [controladores](#page-32-0) de dispositivo" na página 17.
- 2. Alguns computadores são fornecidos com o Microsoft Office ou Microsoft Works pré-instalado. Se tiver de recuperar as aplicações Microsoft Office ou Microsoft Works, terá de utilizar os respectivos CDs, *Microsoft Office* ou o *Microsoft Works.* Estes CDs são fornecidos apenas com computadores que tenham o Microsoft Office ou Microsoft Works pré-instalados.
- 3. Quando a unidade de disco rígido original tiver sido substituída, o programa Product Recovery não se encontrará no novo disco rígido. Para mais informações, contacte a IBM (Capítulo 5, "Obter ajuda, [assistência](#page-42-0) e [informações",](#page-42-0) na página 27).

## **Resolver problemas relativos à recuperação**

Se não conseguir aceder ao programa Product Recovery, o programa Product Recovery pode estar danificado ou pode ter ocorrido um problema na partição do disco rígido que contém o referido programa. Consulte a secção "Criar e utilizar uma disquete Recovery Repair". Se a utilização da disquete Recovery Repair não resolver o problema, a IBM fornecerá um CD do Product Recovery. Para mais informações, consulte Capítulo 5, "Obter ajuda, [assistência](#page-42-0) e [informações",](#page-42-0) na página 27.

## **Criar e utilizar uma disquete Recovery Repair**

Quando o computador é ligado, é apresentado o pedido de informação (To interrupt normal startup, press Enter). Nesse caso, prima Enter. Se, por algum motivo, o pedido de informação F11 (utilizado para iniciar o Product Recovery) não for apresentado quando premir Enter, a disquete Recovery Repair pode ser utilizada para o recuperar.

#### <span id="page-32-0"></span>**Criar uma disquete Recovery Repair**

**Nota:** Para criar a disquete *Recovery Repair*, o sistema operativo tem que estar a funcionar.

Para criar uma disquete *Recovery Repair*, proceda do seguinte modo:

- 1. Inicialize o computador e inicie o sistema operativo.
- 2. Utilize o Windows Explorer (Explorador do Windows) ou o ícone My Computer (O meu computador) para ver a estrutura de directórios do disco rígido.
- 3. Abra a pasta ibmtools, normalmente localizada na unidade C.
- 4. Faça duplo clique em **RRDISK.BAT** e siga as instruções apresentadas no ecrã.

#### **Utilizar a disquete Recovery Repair**

Para utilizar a disquete *Recovery Repair*, proceda do seguinte modo:

- 1. Encerre o sistema operativo e desligue a alimentação do computador.
- 2. Introduza a disquete *Recovery Repair* na unidade de disquetes.
- 3. Ligue a alimentação do computador e siga as instruções apresentadas no ecrã.
- **Nota:** No caso de conseguir terminar a operação sem erros, o pedido de informação F11 será apresentado na vez seguinte que o computador for reinicializado.

Se for apresentada uma mensagem de erro durante a operação de correcção e esta não puder ser concluída, significa que o programa Product Recovery, ou a partição do disco rígido que o contém, pode estar danificado. Para mais informações, consulte Capítulo 5, "Obter ajuda, assistência e [informações",](#page-42-0) na [página](#page-42-0) 27.

## **Recuperar ou instalar controladores de dispositivo**

Para que possa recuperar ou instalar controladores de dispositivo é necessário que o sistema operativo já se encontre instalado. Certifique-se de que possui a documentação e os suportes de dados de software relativos ao dispositivo.

Os controladores dos dispositivos instalados de origem pela IBM estão localizados no disco rígido do computador (normalmente na unidade C) na pasta ibmtools\drivers. As instruções relativas à instalação dos controladores de dispositivo estão também localizadas na pasta ibmtools\drivers. Os restantes controladores de dispositivo estarão incluídos nos suportes de dados de software fornecidos com os dispositivos.

Os controladores de dispositivo mais recentes encontram-se igualmente disponíveis na World Wide Web, no endereço http://www.ibm.com/pc/support/.

Para recuperar o controlador de um dispositivo instalado de origem pela IBM, proceda do seguinte modo:

- 1. Inicialize o computador e inicie o sistema operativo.
- 2. Utilize o Windows Explorer (Explorador do Windows) ou o ícone My Computer (O meu computador) para ver a estrutura de directórios do disco rígido.
- 3. Abra a pasta C:\IBMTOOLS.
- 4. Abra a pasta drivers. Na pasta drivers existem várias subpastas para os diversos dispositivos instalados no computador (por exemplo, áudio, vídeo, entre outros).
- 5. Abra a subpasta apropriada.
- 6. Utilize um dos seguintes métodos para recuperar o controlador de dispositivo:
	- v Na subpasta do dispositivo pretendido, localize um ficheiro readme.txt ou outro ficheiro com extensão .txt que contenha informações relativas à reinstalação do controlador de dispositivo. É possível que este ficheiro tenha um nome relacionado com o sistema operativo a que se destina como, por exemplo, win98.txt. Trata-se do ficheiro de texto que contém informações sobre como reinstalar o controlador de dispositivo.
	- v Se a subpasta contiver um ficheiro com a extensão .inf, poderá utilizar o programa Add New Hardware (Adicionar novo hardware), localizado no Control Panel (Painel de controlo) do Windows, para reinstalar o controlador de dispositivo. Nem todos os dispositivos podem ser instalados através deste programa. Durante a execução do programa Add New Hardware (Adicionar novo hardware), quando lhe for solicitada a indicação do controlador de dispositivo que pretende instalar faça clique em **Have Disk** (Disco...) e **Browse** (Procurar). Em seguida, seleccione o ficheiro(.inf) de controlador de dispositivo apropriado, na respectiva subpasta.
	- v Na subpasta do dispositivo, localize o ficheiro setup.exe. Faça duplo clique em **SETUP.EXE** e siga as instruções apresentadas no ecrã.

# <span id="page-34-0"></span>**Capítulo 4. Diagnóstico e resolução de problemas**

Este capítulo descreve alguns dos utilitários básicos de diagnóstico e resolução de problemas. Se o problema ocorrido no computador não estiver descrito nos quadros a seguir apresentados, utilize o Access IBM para obter mais informações sobre resolução de problemas.

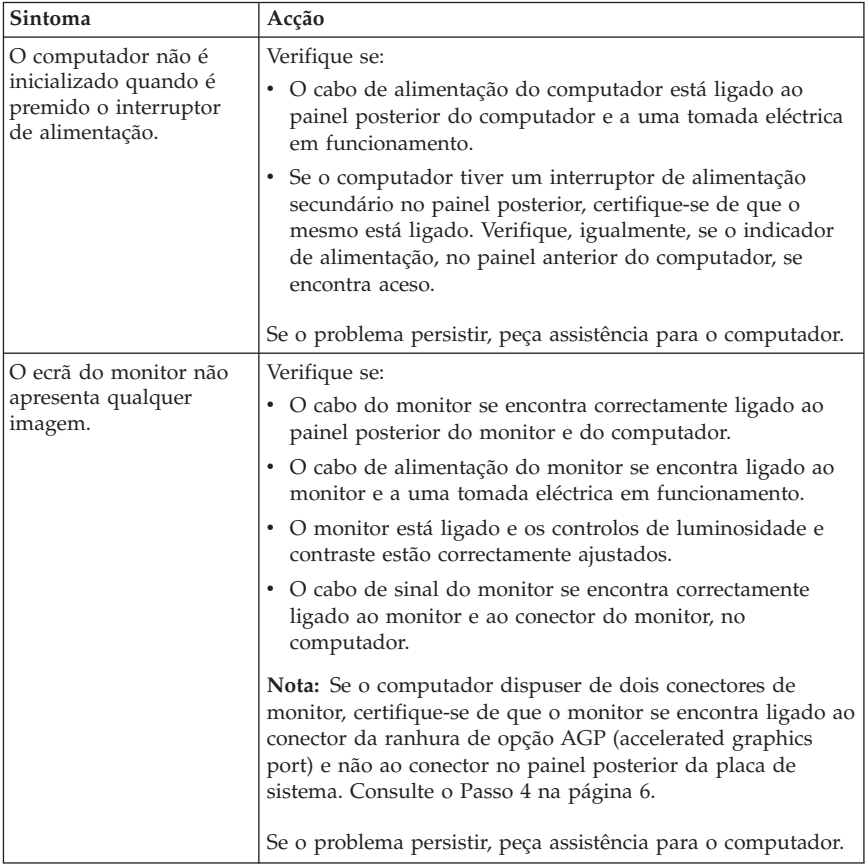

## **Procedimentos básicos de resolução de problemas**

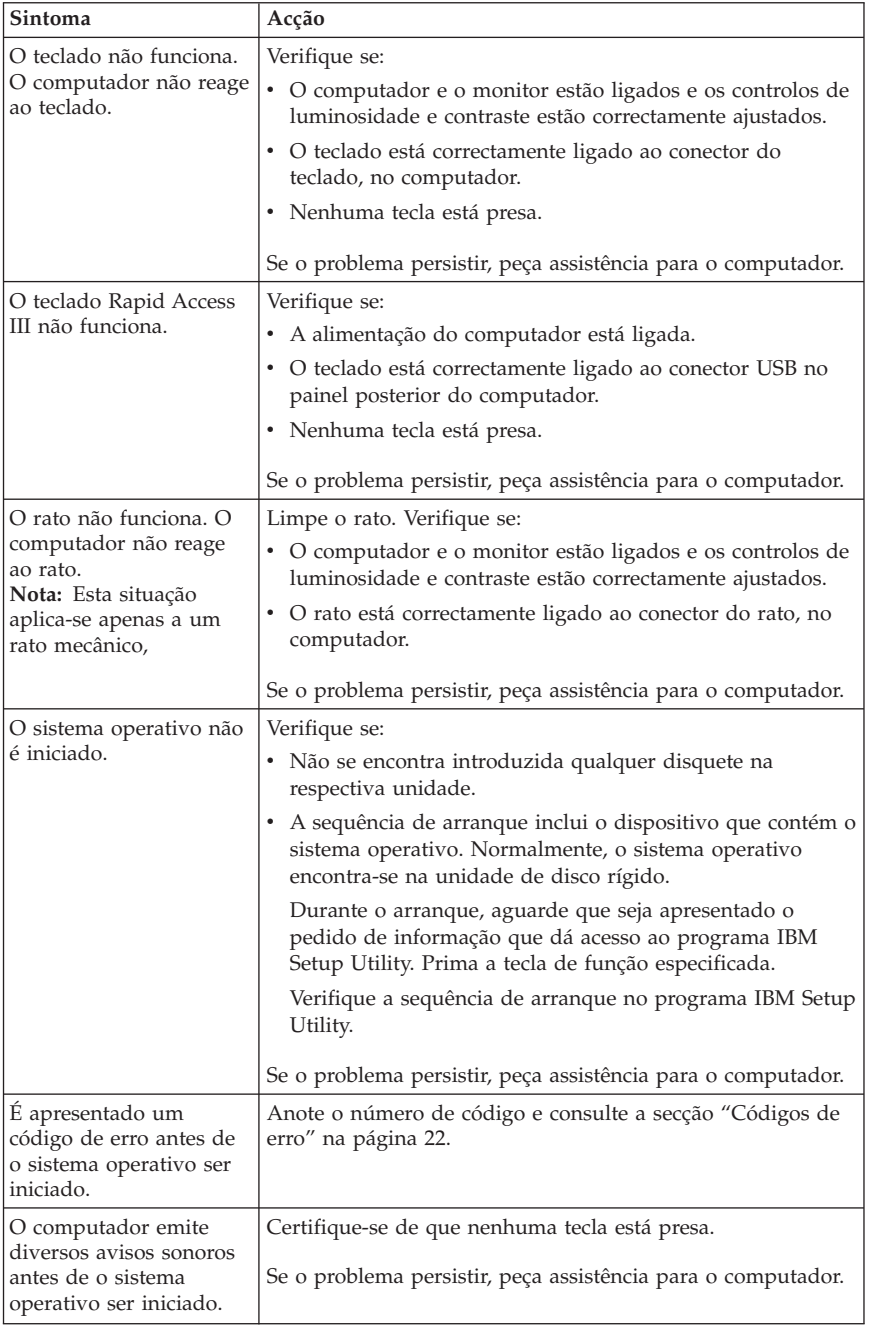
## <span id="page-36-0"></span>**IBM Enhanced Diagnostics**

O programa IBM Enhanced Diagnostics é executado de forma independente do sistema operativo. Pode utilizar este programa para testar componentes de equipamento do seu computador. Este programa é normalmente utilizado quando não estão disponíveis outros métodos ou quando estes não permitem a correcta identificação de um problema que se suspeite estar relacionado com o equipamento.

Pode executar o IBM Enhanced Diagnostics utilizando o programa Product Recovery no seu disco rígido. Alternativamente, pode criar uma disquete de arranque *IBM Enhanced Diagnostics* a partir do programa Product Recovery.

**Nota:** Alguns modelos poderão ter que executar o programa IBM Enhanced Diagnostics a partir da Access IBM Predesktop Area. Estes modelos pode, igualmente, criar uma disquete de arranque *IBM Enhanced Diagnostics* a partir da Access IBM Predesktop Area.

Poderá igualmente transferir a versão mais recente do programa Enhanced Diagnostics a partir do endereço http://www.ibm.com/pc/support/ na World Wide Web. Indique o tipo e o modelo da máquina no campo **Quick Path** para localizar os ficheiros a transferir, específicos do seu computador.

## **Executar o IBM Enhanced Diagnostics a partir do programa Product Recovery**

Para executar os dignósticos a partir do programa Product Recovery, proceda do seguinte modo:

- 1. Encerre o sistema operativo e desligue a alimentação do computador.
- 2. Quando ligar o computador, prima sem soltar a tecla F11 até ser apresentado o menu Product Recovery.

**Nota:** A Access IBM Predesktop Area poderá ser apresentada para alguns modelos. Se for este o caso, avance para o Passo 5.

- 3. Dependendo do sistema operativo, é possível que lhe seja solicitada a selecção de um sistema operativo. Se não for apresentado qualquer pedido, avance para o passo seguinte.
- 4. No menu principal, seleccione **Utilitários do sistema**.
- 5. Seleccione **Diagnósticos**. É iniciado o programa IBM Enhanced Diagnostics. Uma vez concluída a execução dos diagnósticos, é novamente apresentado o menu principal do programa Product Recovery.
- 6. Reinicialize o computador.

# **Criar uma disquete IBM Enhanced Diagnostics**

Utilize os seguintes passos para criar uma disquete *IBM Enhanced Diagnostics*:

- 1. Encerre o sistema operativo e desligue a alimentação do computador.
- 2. Quando ligar o computador, prima sem soltar a tecla F11 até ser apresentado o menu Product Recovery.

**Nota:** A Access IBM Predesktop Area poderá ser apresentada para alguns modelos. Se for este o caso, avance para o Passo 5.

- 3. Dependendo do sistema operativo, é possível que lhe seja solicitada a selecção de um sistema operativo. Se não for apresentado qualquer pedido, avance para o passo seguinte.
- 4. No menu principal, seleccione **Utilitários do sistema**.
- 5. Seleccione **Criar disquete de diagnóstico** e siga as instruções apresentadas no ecrã.
- 6. Quando lhe for solicitado, introduza uma disquete vazia e formatada na unidade de disquetes e siga as instruções apresentadas no ecrã.

#### **Notas:**

- 1. Poderá igualmente transferir a versão mais recente do programa Enhanced Diagnostics a partir do endereço http://www.ibm.com/pc/support/ na World Wide Web. No campo **Quick Path**, indique o tipo de máquina para localizar os ficheiros a transferir, específicos do seu computador.
- 2. Pode transferir uma imagem .iso do programa de diagnóstico a partir do endereço http://www.ibm.com/pc/support na World Wide Web para suportar sistemas sem uma unidade de disquetes.

# **Executar a disquete IBM Enhanced Diagnostics**

Para executar a disquete *IBM Enhanced Diagnostics*:

- 1. Encerre o sistema operativo e desligue a alimentação do computador.
- 2. Introduza a disquete *IBM Enhanced Diagnostics* na respectiva unidade.
- 3. Ligue a alimentação do computador.
- 4. Siga as instruções apresentadas no ecrã. Para obter ajuda, prima F1.
- 5. Quando a execução do programa terminar, retire a disquete da respectiva unidade.
- 6. Encerre o sistema ou reinicialize o computador.

# **Códigos de erro**

A tabela seguinte inclui alguns códigos de erro mais comuns, que podem ser eventualmente apresentados quando o computador está a executar os autotestes após ligação (POST).

- v Tome nota dos códigos de erro apresentados. Se contactar a assistência, ser-lhe-á solicitada a indicação dos mesmos.
- v Se forem apresentados diversos códigos de erro, respeite sempre a sequência pela qual foram apresentados. Normalmente, a resolução do primeiro código de erro resultará na resolução dos códigos de erro seguintes.
- Se o código de erro não constar da tabela a seguir indicada, deverá obter informações de resolução de problemas mais avançadas.
	- Se o sistema operativo for iniciado quando o computador é ligado, consulte a secção "IBM Enhanced [Diagnostics"](#page-36-0) na página 21 para executar os diagnósticos. Complementarmente, utilize o Access IBM para obter mais informações sobre resolução de problemas.

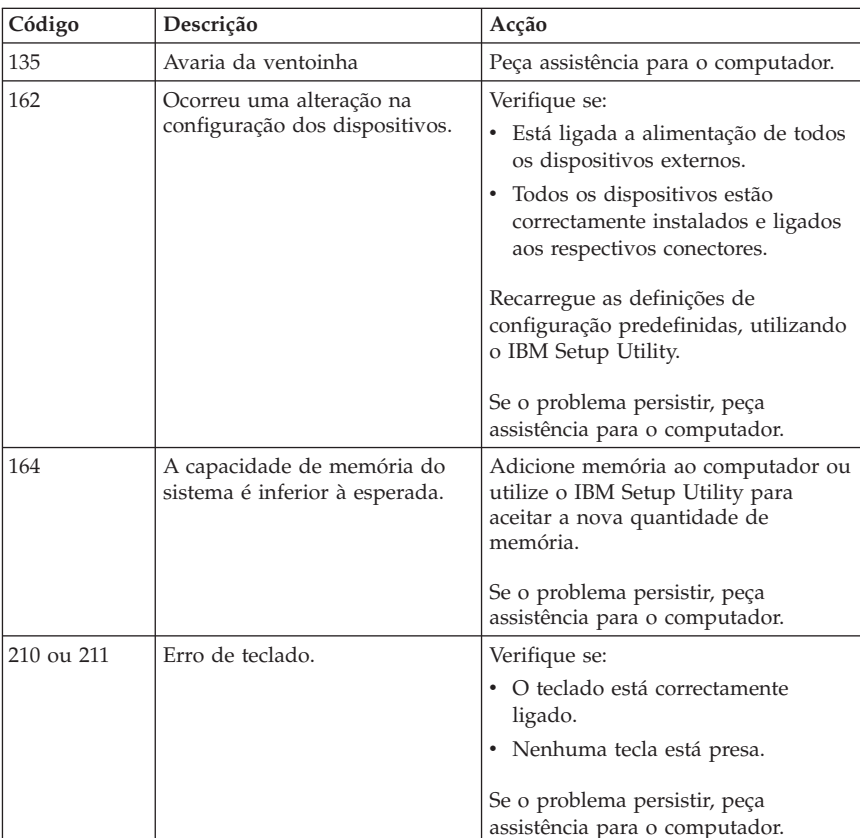

– Se o sistema operativo não for iniciado, peça assistência para o computador.

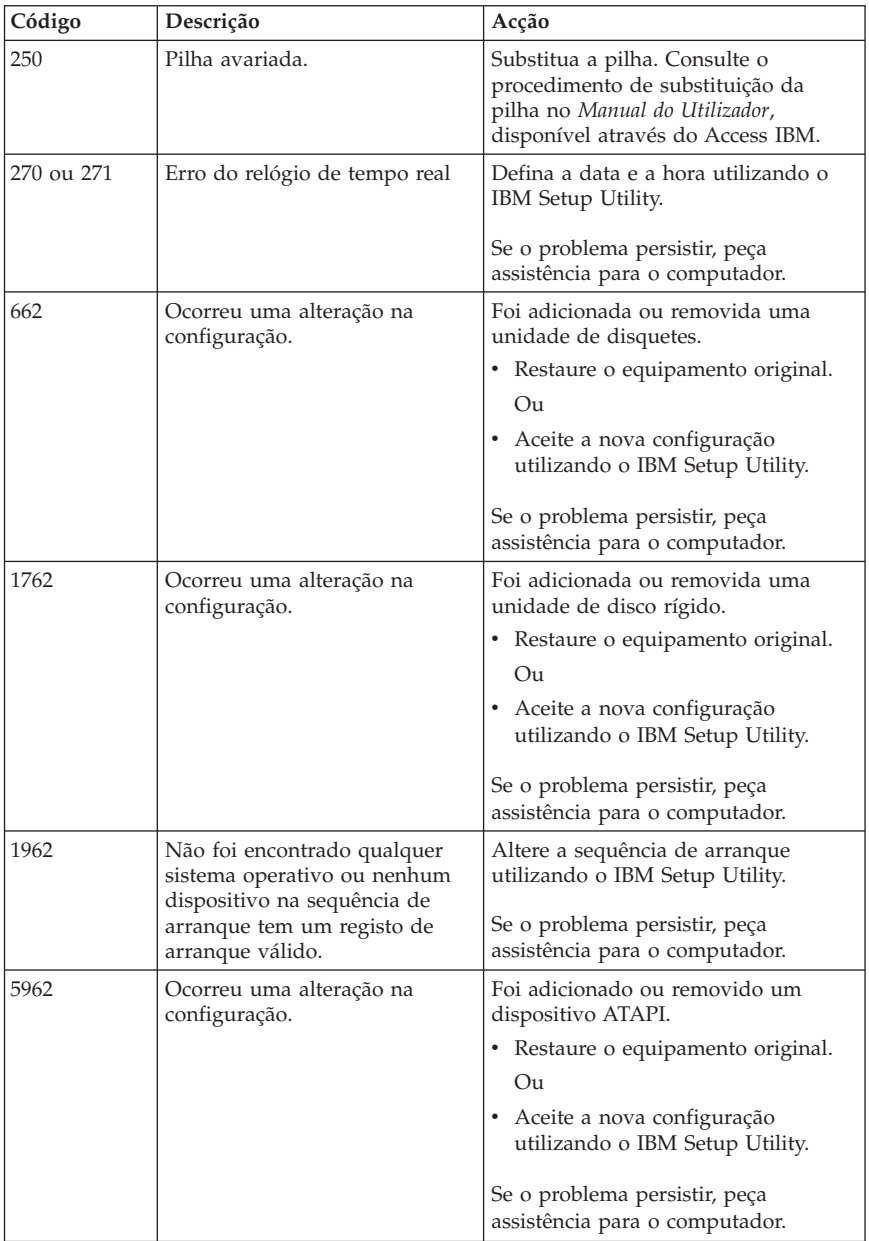

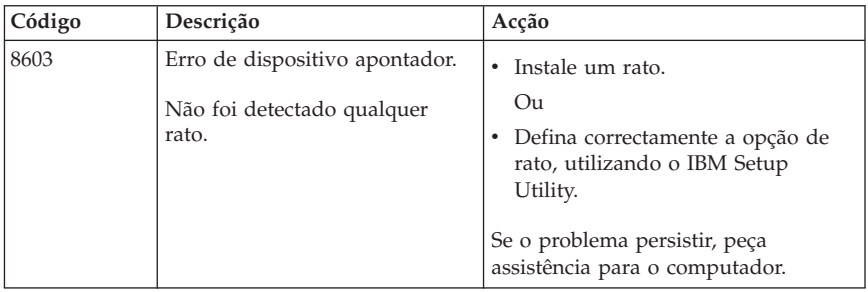

# **Códigos sonoros dos POST**

Uma outra forma de os POST notificarem a ocorrência de erros é através da emissão de avisos sonoros. O padrão do aviso sonoro representa um valor numérico e fornece mais informações sobre a localização de um potencial problema.

Seguem-se alguns dos avisos sonoros mais comuns dos POST que poderão ser emitidos quando o computador é inicializado.

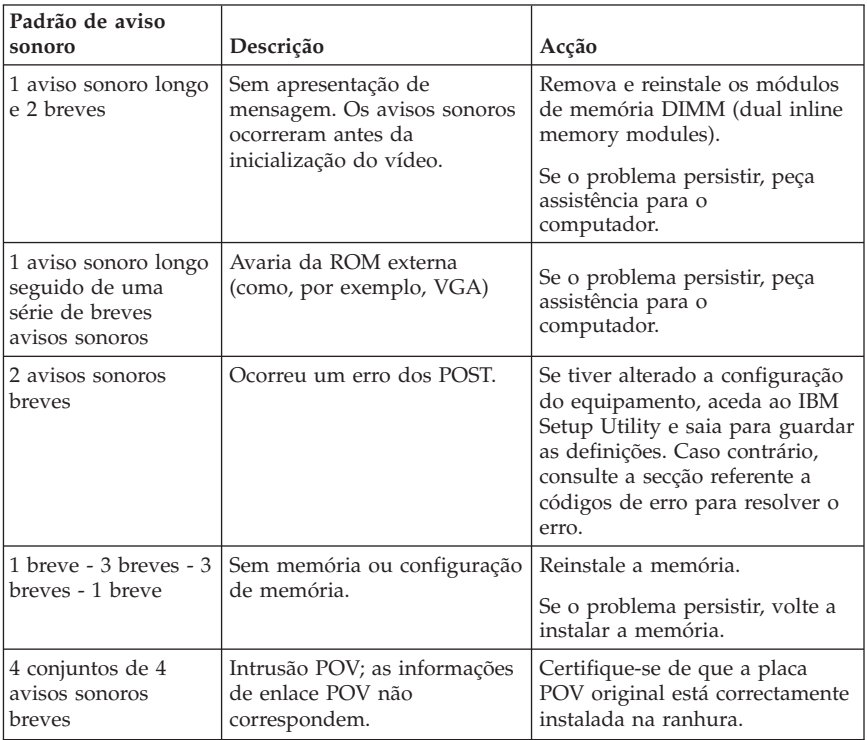

Seguem-se algumas orientações gerais sobre como interpretar os avisos sonoros dos POST:

- v Anote quaisquer padrões de avisos sonoros que forem emitidos. Se contactar a assistência, ser-lhe-á solicitada a indicação dos mesmos.
- v Se o padrão de aviso sonoro não constar deste manual, deverá obter informações de resolução de problemas mais avançadas.
	- Se o sistema operativo for iniciado quando o computador é ligado, utilize o Access IBM para obter informações sobre como executar o IBM Enhanced Diagnostics e consultar os procedimentos de resolução de problemas em linha.
	- Se o sistema operativo não for iniciado, peça assistência para o computador.

# **Capítulo 5. Obter ajuda, assistência e informações**

Se necessitar de obter ajuda ou assistência técnica, ou pretender apenas obter informações adicionais sobre produtos IBM, encontra-se disponível uma grande variedade de fontes de informação, junto da IBM. Esta secção contém informações sobre outras fontes de informação adicionais relativas à IBM e produtos IBM, os procedimentos a executar no caso de ocorrer um problema no computador, bem como informações sobre obtenção de assistência, em caso de necessidade.

# **Obter informações**

As informações sobre o computador IBM e software pré-instalado, se aplicável, encontram-se disponíveis na documentação fornecida com o computador. A referida documentação inclui manuais impressos, manuais em linha, ficheiros README e ficheiros de ajuda. Adicionalmente, encontram-se igualmente disponíveis informações sobre produtos IBM na World Wide Web.

O Web site da IBM na World Wide Web contém informações actualizadas sobre produtos e suporte para Computadores Pessoais IBM. O endereço da home page IBM Personal Computing é http://www.ibm.com/pc/.

Para obter informações de suporte sobre produtos IBM, incluindo as opções suportadas, consulte a página http://www.ibm.com/pc/support/.

Se seleccionar **Profile**, na página de informações de suporte, poderá criar uma página de suporte personalizada completa, específica do seu equipamento, incluindo Frequently Asked Questions, Parts Information, Technical Hints and Tips e Downloadable Files. Complementarmente, pode optar por receber notificações através de e-mail, sempre que existirem novas informações sobre os seus produtos registados.

Pode igualmente encomendar publicações através do IBM Publications Ordering System no endereço http://www.elink.ibmlink.ibm.com/public/applications/publications/ cgibin/pbi.cgi.

## **Obter ajuda e assistência**

Em caso de ocorrência de um problema no computador, encontra-se disponível uma grande variedade de fontes de informação.

# **Utilizar a documentação e os programas de diagnóstico**

Muitos dos problemas do computador podem ser resolvidos sem assistência externa. Em caso de ocorrência de problemas no computador, comece por consultar as informações de resolução de problemas incluídas na documentação do computador. Se suspeitar da existência de um problema de software, consulte a documentação, incluindo os ficheiros README e a ajuda em linha, do sistema operativo ou programa de aplicação.

A maior parte dos computadores e servidores IBM é fornecida com um conjunto de programas de diagnóstico que podem ser utilizados para auxiliar na identificação de problemas no equipamento. Para obter instruções sobre como utilizar os programas de diagnóstico, consulte as informações relativas a resolução de problemas incluídas na documentação fornecida com o computador.

É possível que as informações de resolução de problemas ou os programas de diagnóstico indiquem que necessita de controladores de dispositivo adicionais ou actualizados ou ainda de outro software. A IBM mantém páginas na World Wide Web onde poderá obter as informações técnicas mais recentes, bem como transferir controladores de dispositivo e actualizações. Para aceder a estas páginas, consulte o endereço http://www.ibm.com/pc/support/ e siga as instruções apresentadas.

## **Contactar a assistência**

Se não tiver sido bem sucedido na tentativa de resolver um problema e precisar de ajuda, durante o período de garantia, poderá obter ajuda e informações por telefone através do IBM PC HelpCenter. Durante o período de garantia, estão disponíveis os seguintes serviços:

- v **Determinação de problemas** Encontra-se disponível uma equipa de pessoal especializado para prestação de assistência, na eventualidade de ocorrer um problema no equipamento e indicação da acção correctiva necessária.
- v **Reparação de equipamento IBM** No caso de o problema ter origem em equipamento IBM abrangido pela garantia, está disponível uma equipa de pessoal especializado para prestar o nível de serviço adequado.
- v **Gestão de alterações técnicas** Ocasionalmente, poderão surgir alterações a um produto, após a respectiva comercialização. A IBM, ou revendedor IBM devidamente autorizado pela IBM, procederá às alterações técnicas IBM (ECs - Engineering Changes) disponíveis, adequadas ao equipamento de que dispõe.

Não são abrangidos os seguintes itens:

- v Substituição ou utilização de componentes de outros fabricantes ou componentes IBM não abrangidos pela garantia. Todos os componentes abrangidos pela garantia contêm uma identificação de 7 caracteres, no formato IBM FRU XXXXXXX.
- v Identificação da origem de problemas de software.
- v Configuração do BIOS, como parte de uma instalação ou actualização.
- v Alterações, modificações ou actualizações a controladores de dispositivo.
- v Instalação e manutenção dos sistemas operativos de rede (NOS).
- v Instalação e manutenção de programas de aplicação.

Para obter uma explicação detalhada dos termos da garantia IBM, consulte a Declaração de Garantia Limitada IBM. Para poder usufruir da garantia, guarde a prova de compra do computador.

Nos E.U.A. e Canadá, estes serviços estão disponíveis 24 horas por dia, 7 dias por semana. No Reino Unido, estes serviços estão disponíveis de segunda a sexta-feira, das 9:00 às 18:00h.

**Nota:** Os tempos de resposta variam e podem estar excluídos alguns feriados.

Se possível, quando ligar esteja perto do computador. Quando ligar para o número de assistência, tenha presente as seguintes informações:

- v Modelo e tipo de máquina
- v Números de série dos produtos de equipamento IBM de que dispõe
- v Descrição do problema
- v Texto exacto de quaisquer mensagens de erro apresentadas
- v Informações sobre configuração de equipamento e software

## **Números de telefone**

Os números de telefone indicados estão sujeitos a alteração sem aviso prévio. Para obter os números de telefone mais actualizados, consulte o endereço http://www.ibm.com/pc/support/ e faça clique em **Support Phone List**.

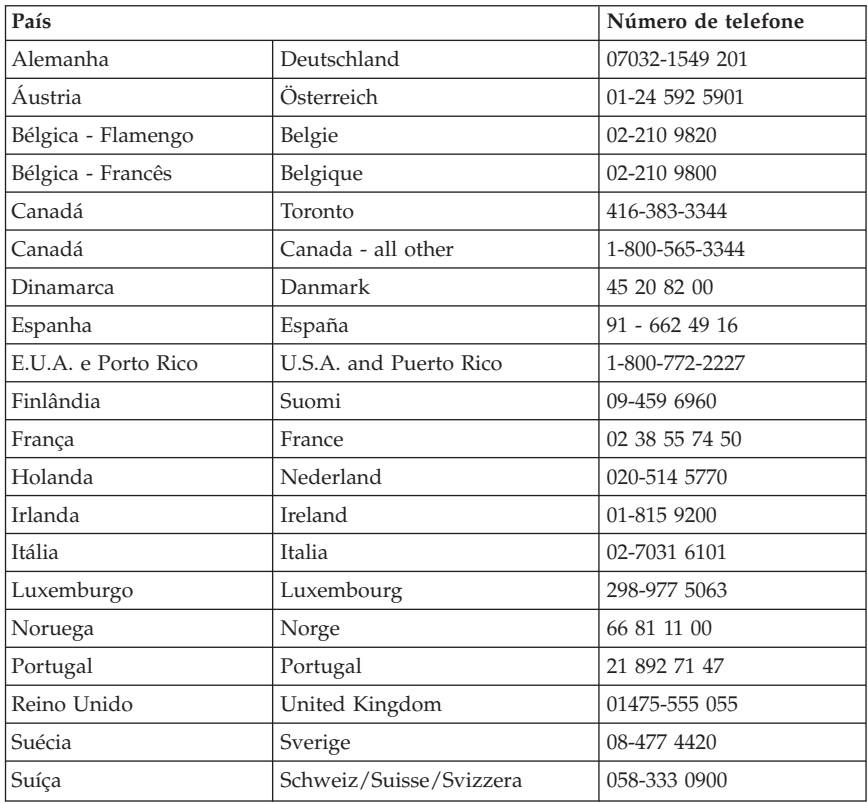

Nos restantes países ou regiões, contacte um revendedor IBM ou representante de vendas IBM.

# **Outros serviços**

O IBM Update Connector™ é um utilitário de comunicações remotas que pode ser utilizado em alguns computadores IBM para comunicar com o HelpCenter. O Update Connector permite ao utilizador receber e transferir actualizações relativas a parte do software, eventualmente fornecido com o computador.

Se viajar com o computador ou passar a utilizá-lo num país no qual o tipo de máquina ThinkCentre de que dispõe seja comercializado, o computador poderá ser elegível para serviço internacional de garantia (IWS - International Warranty Service), que o habilita automaticamente a usufruir do serviço de garantia durante o período de garantia. O serviço será prestado pela IBM ou por revendedores IBM autorizados a prestar serviço de garantia.

Os métodos e procedimentos do serviço variam consoante o país, podendo alguns serviços não estar disponíveis em todos os países. O IWS é fornecido através do método de serviço (por ex. depósito, assistência na entidade reparadora ou no local) disponível no país em questão. Os centros de assistência em determinados países poderão não ter capacidade para prestar assistência a todos os modelos de um determinado tipo de máquina. Nalguns países, poderão ser aplicáveis tarifas e restrições.

Para determinar se o seu computador é elegível para IWS e consultar uma lista de países nos quais o serviço se encontra disponível, consulte o endereço http://www.ibm.com/pc/support/ e faça clique em **Warranty Lookup**. Os computadores IBM elegíveis são identificados pelos tipos de máquina de quatro dígitos. Para mais informações sobre o IWS, consulte a carta de anúncio 601-034, em http://www.ibm.com/. Faça clique em **Support & downloads**, em **Announcement letters** e, em seguida, em **Announcements search**. No campo **Search by letter number only**, escreva 601-034 e faça clique em **Search**.

A IBM Integrated Technology Services oferece uma vasta gama de serviços de suporte, implementação e gestão de tecnologia de informação. Para obter mais informações sobre os referidos serviços, consulte o Web site Integrated Technology Services, no endereço http://www.ibm.com/services/its/.

Para obter assistência técnica para, ou respostas a questões relacionadas com, a instalação de Service Packs para o produto Microsoft Windows pré-instalado, consulte o Web site Microsoft Product Support Services, no endereço http://support.microsoft.com/directory/, ou contacte o IBM HelpCenter. É possível que este serviço esteja sujeito a uma taxa.

## **Subscrever serviços adicionais**

Durante e após o período de garantia, pode subscrever serviços adicionais, como suporte para equipamento, sistemas operativos e programas IBM e não IBM; instalação e configuração de redes; serviços de reparação de equipamento actualizados ou alargados e instalações personalizadas. A disponibilidade e a designação destes serviços podem ser diferentes consoante o país ou região.

Para obter mais informações sobre estes serviços, consulte as informações em linha.

# **Apêndice A. Oferta de software IBM Lotus**

**Acerca da oferta:** Na qualidade de Cliente de um computador pessoal IBM, é-lhe fornecida uma licença para o software Lotus Notes Standalone Client e Lotus SmartSuite. Esta licença habilita-o a instalar e utilizar este software no seu novo computador pessoal IBM, utilizando uma das seguintes opções:

- v **O suporte deste software não é incluído nesta oferta. Se ainda não dispuser do suporte de dados de software do Lotus Notes Client ou Lotus SmartSuite apropriado**, pode encomendar um CD e instalar o software no seu computador.\*\* Utilize um dos métodos indicados na página seguinte para proceder à encomenda.
- v **Se já tiver uma cópia licenciada do software**, está autorizado a criar e utilizar uma cópia adicional do software de que dispõe.

**Acerca do IBM Lotus Notes:** Com o Notes Standalone Client, pode integrar os seus recursos vitais de sistema de mensagens, gestão de informações pessoais (PIM) e colaborativas — tais como, e-mail, agenda, lista de tarefas permitindo-lhe aceder aos mesmos, estando ou não ligado à rede. Para mais informações, visite o endereço http://www.lotus.com/notes

**Acerca do IBM Lotus SmartSuite:** O Lotus SmartSuite contém aplicações poderosas com funções de economia de tempo que lhe permitem um arranque eficaz do seu trabalho e proporcionam uma orientação em tarefas individuais.

- v Lotus Word Pro Processador de texto
- v Lotus 1-2-3 Folha de cálculo
- v Lotus Freelance Graphics Apresentações gráficas
- v Lotus Approach Base de dados
- v Lotus Organizer Gestor de tempo, contactos e informações
- v Lotus FastSite Ferramenta de publicação na Web
- v Lotus SmartCenter Gestor de informações da Internet

**Suporte ao Cliente:** Para obter informações de suporte e ajuda na instalação inicial de software, visite o endereço http://www.pc.ibm.com/support. Para adquirir suporte técnico após o suporte de instalação inicial, visite o endereço http://www.lotus.com/passport.

**Acordo de Licença Internacional:** O software licenciado ao Cliente ao abrigo desta oferta não inclui actualizações ou suporte técnico e está sujeito aos termos e condições do Contrato de Licença Internacional de Programas IBM (IPLA) que é fornecido com o software. A utilização, por parte do Cliente, dos programas Lotus SmartSuite e Lotus Notes descritos nesta oferta constitui a aceitação dos termos da presente Oferta e do IPLA. Para obter mais

informações sobre o IBM IPLA, visite o endereço http://www.ibm.com/software/sla/sladb.nsf. Estes programas não se destinam a revenda.

**Prova de Titularidade:** A prova de titularidade do seu computador pessoal IBM elegível, bem como, este documento de Oferta, deverá ser mantido como prova de titularidade.

## **Adquirir Actualizações, Licenças Adicionais e Suporte Técnico**

As actualizações de software e suporte técnico encontram-se disponíveis mediante o pagamento de uma tarifa, através do Programa IBM Passport Advantage. Para obter informações sobre a aquisição de adicionais para o Notes, SmartSuite ou outros produtos Lotus, visite o endereço http://www.ibm.com ou http://www.lotus.com/passport Sujeito a determinadas qualificações, podem ser adquiridas licenças de acesso de clientes utilizando uma licença Actualização Competitiva.

## **Para encomendar um CD:**

**\*\*Importante:** No âmbito desta Oferta, pode encomendar um suporte em CD por licença. Terá que indicar o número de série de 7 dígitos do novo computador pessoal IBM adquirido. O CD é fornecido sem quaisquer encargos; contudo poderão ser impostos por jurisdições locais, despesas de envio, direitos e impostos aplicáveis. O prazo de entrega da encomenda é entre 10 e 20 dias úteis a contar da data de recepção do seu pedido.

- v **Nos E.U.A. ou Canadá:** Marque 800-690-3899
- v **Nos Países da América Latina:**
	- Através da Internet: http://smartsuite.modusmedia.com

– Endereço de correio: IBM - Lotus Notes and SmartSuite Program Modus Media International 501 Innovation Avenue Morrisville, NC, USA 27560

Fax: 919-405-4495 Para obter informações sobre uma encomenda, contacte: Smartsuite\_ibm@modusmedia.com

## v **Nos Países Europeus:**

- Através da Internet: http://ibm.modusmedia.co.uk
- Endereço de correio: IBM - Lotus Notes and SmartSuite Program P.O. Box 3118 Cumbernauld, Scotland, G68 9JX

Para obter informações sobre uma encomenda, contacte: ibm\_smartsuite@modusmedia.com

- v **Nos Países da Ásia Pacífico:**
	- Através da Internet: http://smartsuite.modusmedia.com
	- Endereço de correio: IBM - Lotus Notes and SmartSuite Program Modus Media International eFulfillment Solution Center 750 Chai Chee Road #03-10/14, Technopark at Chai Chee, Singapore 469000

Fax: +65 6448 5830

Para obter informações sobre uma encomenda, contacte: Smartsuiteapac@modusmedia.com

# **Apêndice B. Declaração de Garantia Limitada IBM Z125-4753-07 11/2002**

## **Parte 1 - Termos Gerais**

*A presente Declaração de Garantia Limitada é constituída por três partes: Parte 1 - Termos Gerais, Parte 2 - Termos Específicos do País (Country Unique Terms - CUTs) e Parte 3 - Informações sobre a Garantia. Os termos da Parte 2 substituem ou modificam os da Parte 1. As garantias fornecidas pela IBM ao abrigo da presente Declaração de Garantia Limitada aplicam-se apenas a Máquinas adquiridas para uso do Cliente, não para revenda. Por "Máquina", entende-se uma máquina IBM, respectivos dispositivos, conversões, actualizações, elementos ou acessórios, ou qualquer combinação dos mesmos. O termo "Máquina" não inclui quaisquer programas de software, pré-instalados na Máquina, posteriormente instalados ou outros*. **Nenhuma disposição da presente Declaração de Garantia Limitada afecta os direitos legais dos consumidores, sem possibilidade de renúncia ou limitação contratual.**.

#### **Cobertura da Garantia**

A IBM garante que cada Máquina 1) está isenta de defeitos de materiais e de fabrico e 2) está em conformidade com as Especificações Oficiais IBM Publicadas ("Especificações"), disponíveis a pedido. O período de garantia da Máquina tem início na Data de Instalação original e é especificado na Parte 3 - Informações sobre a Garantia. A data constante da factura ou recibo de compra corresponde à Data de Instalação, salvo indicação em contrário por parte da IBM ou do seu Revendedor IBM. Muitos dispositivos, conversões ou actualizações implicam a remoção de peças e a respectiva devolução à IBM. Uma peça que substitua uma peça removida assumirá o estado do serviço de garantia desta última. Salvo especificação em contrário por parte da IBM, as garantias seguintes aplicam-se apenas ao país ou região onde a Máquina tiver sido adquirida.

**ESTAS SÃO AS GARANTIAS EXCLUSIVAS DO CLIENTE E SUBSTITUEM QUAISQUER OUTRAS GARANTIAS OU CONDIÇÕES, EXPLÍCITAS OU IMPLÍCITAS, INCLUINDO MAS NÃO SE LIMITANDO ÀS GARANTIAS OU CONDIÇÕES IMPLÍCITAS DE COMERCIALIZAÇÃO OU ADEQUAÇÃO A UM DETERMINADO FIM. ALGUNS ESTADOS OU JURISDIÇÕES NÃO PERMITEM A EXCLUSÃO DE GARANTIAS EXPLÍCITAS OU IMPLÍCITAS, PELO QUE A EXCLUSÃO ACIMA DESCRITA PODERÁ NÃO SER APLICÁVEL. NESSE CASO, TAIS GARANTIAS SÃO LIMITADAS À DURAÇÃO DO PERÍODO DE GARANTIA. NENHUMA GARANTIA SERÁ APLICÁVEL APÓS ESSE PERÍODO. ALGUNS ESTADOS OU JURISDIÇÕES NÃO PERMITEM A LIMITAÇÃO DA DURAÇÃO DA GARANTIA IMPLÍCITA, PELO QUE A LIMITAÇÃO ACIMA DESCRITA PODERÁ NÃO SER APLICÁVEL.**

## **Itens Não Abrangidos pela Garantia**

A presente garantia não cobre o seguinte:

- v quaisquer programas de software, pré-instalados ou fornecidos com a Máquina ou posteriormente instalados;
- v avarias na sequência de utilização indevida, (incluindo mas não se limitando à utilização de qualquer capacidade ou função da Máquina, que não a autorizada pela IBM por escrito), acidente, modificação, ambiente físico ou operacional inadequado ou manutenção incorrecta por parte do Cliente;
- v avaria causada por um produto pelo qual a IBM não seja responsável; e
- v quaisquer produtos não IBM, incluindo aqueles que a IBM possa adquirir e fornecer em conjunto com ou integrar numa Máquina IBM, a pedido do Cliente.

A garantia será anulada na sequência da remoção ou alteração das etiquetas de identificação da Máquina ou peças.

A IBM não garante o funcionamento ininterrupto ou isento de erros de uma Máquina.

Qualquer suporte técnico, ou outro, fornecido a uma Máquina na garantia como, por exemplo, assistência por telefone para questões como fazer ("how-to") e outras relacionadas com a configuração e instalação de uma Máquina, será fornecido **SEM GARANTIAS DE QUALQUER ESPÉCIE**.

## **Como Obter Serviço de Garantia**

Se uma Máquina não funcionar nos termos da garantia, durante o período da garantia, contacte a IBM ou o seu Revendedor IBM para obter serviço de garantia. Se não tiver efectuado o registo da Máquina junto da IBM, poderá ser-lhe solicitada a apresentação da prova de compra como comprovativo do seu direito a serviço de garantia.

## **Acções Executadas pela IBM para Resolução de Problemas**

Quando contactar os serviços de assistência, terá que seguir os procedimentos de determinação e resolução de problemas especificados pela IBM. Um técnico tentará efectuar o diagnóstico preliminar do seu problema e ajudá-lo a resolvê-lo por telefone.

O tipo de serviço de garantia aplicável à Máquina é especificado na Parte 3 - Informações sobre a Garantia.

O Cliente é responsável pela transferência e instalação do Código-Máquina designado (microcódigo, código do ″BIOS″ (basic input/output system), utilitários, controladores de dispositivo e diagnósticos fornecidos com uma Máquina IBM) e outras actualizações de software, a partir de um Web site IBM na Internet ou outro suporte electrónico, bem como pela observância das instruções fornecidas pela IBM.

Se o problema puder ser resolvido com uma Unidade Substituível pelo Cliente ("CRU" - Customer Replaceable Unit) (ex., teclado, rato, colunas, memória, unidade de disco rígido e outras peças facilmente substituíveis), a IBM enviará estas peças para substituição pelo Cliente.

Se a Máquina não funcionar nos termos da garantia, durante o período da garantia, e o problema não puder ser resolvido por telefone, através da aplicação das actualizações ao software ou Código-Máquina, ou de uma CRU, a IBM ou o seu Revendedor IBM, caso tenha sido aprovado pela IBM para prestar serviço de garantia, irá, conforme entender apropriado, 1) reparar a Máquina ou colocá-la em funcionamento nos termos da garantia ou 2) substituí-la por uma Máquina, no mínimo, funcionalmente equivalente. Na impossibilidade de a IBM executar uma das acções anteriores, o Cliente poderá devolver a Máquina à entidade à qual efectuou a aquisição para efeitos de reembolso.

A IBM ou o seu Revendedor IBM assegurarão igualmente a gestão e a instalação de alterações técnicas (ECs) aplicáveis à Máquina.

#### **Substituição de uma Máquina ou Peça**

Nos casos em que o serviço de garantia implique a troca de uma Máquina ou peça, o item substituído pela IBM ou pelo seu Revendedor IBM torna-se propriedade destes e o item de substituição propriedade do Cliente. O Cliente atesta que os itens removidos são genuínos e inalterados. O item de substituição poderá não ser novo, mas encontrar-se-á em boas condições de funcionamento e será, no mínimo, funcionalmente equivalente ao item substituído. O item de substituição assume o estado do serviço de garantia do item substituído.

#### **Responsabilidades Adicionais do Cliente**

Antes de a IBM ou o seu Revendedor IBM procederem à troca de uma Máquina ou peça, o Cliente compromete-se a remover todos os dispositivos, peças, opções, alterações e conexões não abrangidos pelo serviço de garantia. O Cliente compromete-se igualmente a:

- 1. assegurar que a Máquina está isenta de obrigações ou restrições legais que impeçam a respectiva troca;
- 2. obter autorização, junto do proprietário da Máquina, para que a IBM ou o seu Revendedor IBM prestem assistência à mesma, se esta não lhe pertencer; e
- 3. sempre que aplicável, antes da prestação do serviço:
	- a. executar os procedimentos de pedido de assistência fornecidos pela IBM ou pelo seu Revendedor IBM;
	- b. proteger todos os programas, dados e valores contidos numa Máquina;
	- c. facultar à IBM ou ao seu Revendedor IBM acesso suficiente, livre e seguro às instalações do Cliente, de modo a permitir-lhes o cumprimento das suas obrigações; e
	- d. informar a IBM ou o seu Revendedor IBM de alterações na localização de uma Máquina.
- 4. (a) assegurar que todas as informações sobre indivíduos identificados ou identificáveis (Dados Pessoais) são eliminadas da Máquina (na medida tecnicamente possível), (b) permitir à IBM, ao seu Revendedor IBM ou a um fornecedor IBM processar, em nome do Cliente, quaisquer Dados Pessoais restantes, conforme a IBM ou o seu Revendedor IBM considere

necessário para o cumprimento das respectivas obrigações ao abrigo da presente Declaração de Garantia Limitada (as quais podem incluir o envio da Máquina, para o referido processamento, para outras localizações de assistência IBM em qualquer parte do mundo) e (c) assegurar que o referido processamento está em conformidade com quaisquer leis aplicáveis a Dados Pessoais.

### **Limitação de Responsabilidades**

A IBM será responsável pela perda da, ou danos ocorridos na, Máquina unicamente enquanto a mesma se encontrar 1) na posse da IBM ou 2) em trânsito, nos casos em que a IBM seja responsável pelos encargos de transporte. Nem a IBM nem o seu Revendedor IBM serão considerados responsáveis por quaisquer informações confidenciais, proprietárias ou pessoais contidas numa Máquina devolvida à IBM por qualquer motivo. O Cliente deverá remover da Máquina todas as referidas informações anteriormente à devolução. Podem ocorrer circunstâncias em que, devido a incumprimento por parte da IBM, o Cliente tenha direito a receber uma indemnização da IBM. Em cada um desses casos, independentemente da base de sustentação do direito do Cliente a ser ressarcido pela IBM por danos (incluindo violação fundamental, negligência, falsas declarações ou qualquer outra reclamação contratual ou extra-contratual), excepto por qualquer responsabilidade que não possa ser renunciada ou limitada pela legislação aplicável, a IBM será responsável até ao limite de

- 1. danos pessoais (incluindo morte) e danos em bens imóveis e bens móveis; e
- 2. o montante de quaisquer outros danos reais directos, até aos encargos (se periódicos, o equivalente a 12 meses de encargos) relativos à Máquina que constituir objecto da reclamação. No âmbito desta alínea, por ″Máquina″ entende-se o Código-Máquina e o Código Interno Licenciado (″LIC″).

Este limite aplica-se igualmente aos fornecedores IBM e ao seu Revendedor IBM. Trata-se do montante máximo pelo qual a IBM, fornecedores IBM e o seu Revendedor IBM serão considerados colectivamente responsáveis.

**EM CIRCUNSTÂNCIA ALGUMA A IBM, FORNECEDORES IBM OU REVENDEDORES IBM SERÃO CONSIDERADOS RESPONSÁVEIS POR QUALQUER DAS SEGUINTES SITUAÇÕES, MESMO QUE TENHAM SIDO INFORMADOS DA POSSIBILIDADE DE OCORRÊNCIA DAS MESMAS: 1) QUAISQUER RECLAMAÇÕES DE TERCEIROS CONTRA O CLIENTE (SALVO OS INDICADOS NA PRIMEIRA ALÍNEA ACIMA); 2) PERDA DE OU DANOS EM DADOS; 3) DANOS ESPECIAIS, INCIDENTAIS OU INDIRECTOS OU POR QUAISQUER DANOS ECONÓMICOS CONSEQUENCIAIS OU 4) LUCROS CESSANTES, PERDA DE ECONOMIAS PREVISTAS, NEGÓCIO, RECEITAS OU CLIENTES. ALGUNS ESTADOS ou JURISDIÇÕES NÃO PERMITEM A EXCLUSÃO OU A LIMITAÇÃO DE DANOS ECONÓMICOS CONSEQUENCIAIS, PELO QUE A LIMITAÇÃO OU EXCLUSÃO ACIMA DESCRITAS PODERÃO NÃO SER APLICÁVEIS. ALGUNS ESTADOS OU JURISDIÇÕES NÃO**

## **PERMITEM A LIMITAÇÃO DA DURAÇÃO DA GARANTIA IMPLÍCITA, PELO QUE A LIMITAÇÃO ACIMA DESCRITA PODERÁ NÃO SER APLICÁVEL.**

## **Legislação Aplicável**

O Cliente e a IBM estão de acordo quanto à aplicação da legislação do país no qual o Cliente adquiriu a Máquina para reger, interpretar e aplicar todos os direitos, deveres e obrigações do Cliente e da IBM emergentes ou de qualquer forma relacionados com o objecto da presente Declaração, sem prejuízo de qualquer conflito com os princípios de direito.

#### **ESTAS GARANTIAS CONFEREM-LHE DIREITOS LEGAIS ESPECÍFICOS; PODERÁ TER IGUALMENTE OUTROS DIREITOS VARIÁVEIS CONSOANTE O ESTADO OU A JURISDIÇÃO.**

#### **Jurisdição**

Todos os direitos, deveres e obrigações das partes estão sujeitos aos tribunais do país no qual o Cliente adquiriu a Máquina.

## **Parte 2 - Termos Específicos do País**

## **EUROPA, MÉDIO ORIENTE E ÁFRICA (EMEA)**

#### *OS TERMOS SEGUINTES APLICAM-SE A TODOS OS PAÍSES EMEA:*

Os termos da presente Declaração de Garantia Limitada aplicam-se a Máquinas adquiridas à IBM ou a um Revendedor IBM.

#### **Como Obter Serviço de Garantia:**

Se o Cliente adquirir uma Máquina na Alemanha, Áustria, Bélgica, Chipre, Dinamarca, Espanha, Estado do Vaticano, Estónia, Finlândia, França, Grécia, Holanda, Irlanda, Islândia, Itália, Letónia, Liechtenstein, Lituânia, Luxemburgo, Mónaco, Noruega, Portugal, Reino Unido, San Marino, Suécia ou Suíça, poderá obter serviço de garantia para a referida Máquina em qualquer desses países junto de (1) um Revendedor IBM aprovado para prestar serviço de garantia ou (2) da IBM, desde que a Máquina tenha sido anunciada e disponibilizada pela IBM no país no qual pretende obter serviço de assistência. Se o Cliente tiver adquirido uma Máquina Computador Pessoal na Albânia, Antiga República Jugoslava da Macedónia, Arménia, Bielorrússia, Bósnia-Herzegovina, Bulgária, Cazaquistão, Croácia, Eslovénia, Geórgia, Hungria, Moldávia, Polónia, Quirguizistão, República Checa, República Eslovaca, República Federal da Jugoslávia, Roménia, Rússia ou Ucrânia, poderá obter serviço de garantia para a referida Máquina em qualquer desses países junto de (1) um Revendedor IBM aprovado para prestar serviço de garantia ou (2) da IBM.

Se o Cliente adquirir uma Máquina num país do Médio Oriente ou África, poderá obter serviço de garantia para a referida Máquina junto da entidade IBM no país de aquisição, desde que essa entidade IBM preste serviço de garantia nesse país, ou junto de um revendedor IBM, aprovado pela IBM para prestar serviço de garantia na referida Máquina nesse país. O serviço de garantia em África encontra-se disponível num raio de 50 quilómetros de um fornecedor de serviços aprovado IBM. O Cliente é responsável pelos custos de transporte de Máquinas localizadas num raio superior a 50 quilómetros de um fornecedor de serviços aprovado IBM.

*Acrescentar o seguinte parágrafo na Europa Ocidental (Alemanha, Áustria, Bélgica, Chipre, Dinamarca, Espanha, Estado do Vaticano, Finlândia, França, Grécia, Holanda, Irlanda, Islândia, Itália, Liechtenstein, Luxemburgo, Mónaco, Noruega, Portugal, Reino Unido, San Marino, Suécia, Suíça):*

A garantia de Máquinas adquiridas na Europa Ocidental é válida e aplicável em todos os países da Europa Ocidental, desde que as Máquinas tenham sido anunciadas e disponibilizadas nesses países.

#### **Legislação Aplicável:**

*O texto* "legislação do país no qual o Cliente adquiriu a Máquina" *é substituído por:*

1) ″legislação da Áustria″ **na Albânia, ARJ da Macedónia, AR da Jugoslávia, Arménia, Azerbaijão, Bielorrússia, Bósnia-Herzegovina, Bulgária, Cazaquistão, Croácia, Eslováquia, Eslovénia, Geórgia, Hungria, Moldávia, Polónia, Quirguizistão, Roménia, Rússia, Tajiquistão, Turquemenistão, Ucrânia e Uzbequistão e** 2) ″legislação da França″ **na Argélia, Benim, Burkina Faso, Cabo Verde, Camarões, Chade, Comores, Costa do Marfim, Djibouti, Gabão, Gâmbia, Guiana Francesa, Guiné, Guiné-Bissau, Guiné Equatorial, Líbano, Madagáscar, Mali, Mauritânia, Maurícias, Mayotte, Marrocos, Nova Caledónia, Níger, Polinésia Francesa, República Centro-Africana, República do Congo, República Democrática do Congo, Reunião, Senegal, Seychelles, Togo, Tunísia, Vanuatu e Wallis & Futuna;** 3) ″legislação da Finlândia″ **na Estónia, Letónia e Lituânia;** 4) ″legislação de Inglaterra″ **em Angola, Arábia Saudita, Bahrain, Botswana, Burundi, Egipto, Emiratos Árabes Unidos, Eritreia, Etiópia, Gana, Iémen, Jordânia, Kuwait, Libéria, Malawi, Malta, Moçambique, Nigéria, Omã, Paquistão, Parte Ocidental da Faixa de Gaza, Qatar, Quénia, Reino Unido, Ruanda, São Tomé, Serra Leoa, Somália, Tanzânia, Uganda, Zâmbia e Zimbabwe;** e 5) ″legislação da África do Sul″ **na África do Sul, Lesoto, Namíbia e Suazilândia.**

#### **Jurisdição:** *As excepções seguintes são acrescentadas a esta secção:*

1) **Na Áustria** a escolha de jurisdição para todos os litígios emergentes da presente Declaração de Garantia Limitada e relacionados com a mesma, incluindo a sua existência, serão resolvidos pelo tribunal competente de Viena, Áustria (Cidade); 2) **em Angola, Arábia Saudita, Bahrain, Botswana, Burundi, Egipto, Emiratos Árabes Unidos, Eritreia, Etiópia, Gana, Iémen, Jordânia, Kuwait, Libéria, Malawi, Malta, Moçambique, Nigéria, Omã, Paquistão, Parte Ocidental da Faixa de Gaza, Qatar, Quénia, Ruanda, São Tomé, Serra Leoa, Somália, Tanzânia, Uganda, Zâmbia e Zimbabwe,** todos os litígios

emergentes da presente Declaração de Garantia Limitada, ou relacionados com a sua execução, incluindo processos sumários estarão sujeitos à jurisdição exclusiva dos tribunais ingleses; 3) na **Bélgica** e **Luxemburgo**, todos os litígios emergentes da presente Declaração de Garantia Limitada, ou relacionados com a sua interpretação ou execução, apenas são competentes a lei e os tribunais da capital do país da sede social do Cliente e/ou local comercial; 4) **em França, Argélia, Benim, Burkina Faso, Camarões, Cabo Verde, República Centro-Africana, Chade, Comores, Costa do Marfim, Djibouti, Gabão, Gâmbia, Guiana Francesa, Guiné, Guiné-Bissau, Costa do Marfimn Líbano, Madagáscar, Mali, Mauritânia, Maurícias, Mayotte, Marrocos, Nova Caledónia, Níger, Reunião, Senegal, Seychelles, Togo, Tunísia, Vanuato e Wallis & Futuna** todos os litígios emergentes desta Declaração de Garantia Limitad ou relacionados com a sua violação ou execução, incluindo processos sumários, serão resolvidos exclusivamente pelo Tribunal Comercial de Paris; 5) na **Rússia**, Todos os litígios emergentes relacionados com a interpretação, violação, rescisão, anulação de execução desta Declaração de Garantia Limitada serão resolvidos pelo Tribunal de Arbitragem de Moscovo; 6) **na África do Sul, Namíbia, Lesoto e Suazilândia**, ambas as partes aceitam submeter todos os litígios relacionados com a presente Declaração de Garantia Limitada à jurisdição do Supremo Tribunal de Joanesburgo; 7) **na Turquia** todos os litígios emergentes ou relacionados com esta Declaração de Garantia Limitada serão resolvidos pelos Tribunais Centrais de Istambul (Sultanahmet) e Execution Directorates de Istambul, República da Turqia; 8) Em cada um dos países especificados, quaisquer reclamações emergentes desta Declaração de Garantia Limitada serão interpostas perante, e resolvidas exclusivamente, pelo tribunal competente de a) Atenas no caso da **Grécia**, b) Tel Aviv-Jaffa no caso de **Israel**, c) Milão no caso de **Itália**, d) Lisboa no caso de **Portugal**, e e) Madrid no caso de **Espanha**; e 9) **no Reino Unido**, ambas as partes aceitam submeter todos os litígios relacionados com esta Declaração de Garantia Limitada à jurisdição dos tribunais ingleses.

#### **Arbitragem:** *O texto seguinte é acrescentado a esta secção:*

**Na Albânia, ARJ da Macedónia, AR da Jugoslávia, Arménia, Azerbaijão, Bielorrússia, Bósnia-Herzegovina, Bulgária, Cazaquistão, Croácia, Eslováquia, Eslovénia, Geórgia, Hungria, Moldávia, Polónia, Quirguizistão, Roménia, Rússia, Tajiquistão, Turquemenistão, Ucrânia e Uzbequistão**, todos os litígios emergentes desta Declaração de Garantia Limitada ou relacionados com a sua violação, rescisão ou anulação serão resolvidos, em última instância, sob as Normas de Arbitragem e Conciliação do Centro de Arbitragem Internacional da Federal Economic Chamber em Viena (Vienna Rules) por três árbitros nomeados em conformidade com estas normas. A arbitragem terá lugar em Viena, Áustria e o idioma oficial do processo será o inglês. A decisão da arbitragem será final e vinculativa para ambas as partes. Por conseguinte, em conformidade com o parágrafo 598 (2) do Código Civil Austríaco, as partes

renunciam expressamente à aplicação do parágrafo 595 (1) número 7 do Código. A IBM aplicará, contudo, instaurar processos num tribunal competente no país da instalação.

**Na Estónia, Letónia e Lituânia** todos os litígios emergentes relacionados com esta Declaração de Garantia Limitada serão resolvidos, em última instância, por arbitragem que terá lugar em Helsínquia, Finlândia, em conformidade com as normas de arbitragem da Finlândia vigentes. Cada uma das partes nomeará um árbitro. Estes árbitros nomearão, conjuntamente, o presidente. Na ausência de acordo relativamente ao presidente, a Central Chamber of Commerce em Helsínquia nomeará o presidente.

## **UNIÃO EUROPEIA (UE)**

## **OS TERMOS SEGUINTES APLICAM-SE A TODOS OS PAÍSES DA UE:**

Os consumidores gozam de direitos legais nos termos da legislação nacional aplicável que rege a venda de bens de consumo. Tais direitos não são afectados pelas garantias consagradas nesta Declaração de Garantia Limitada.

**Como Obter Serviço de Garantia:** *O texto seguinte é acrescentado a esta secção:* Para obter serviço de garantia junto da IBM nos países da UE, consulte a lista de números de telefone incluída na Parte 3 - Informações sobre a Garantia. Poderá contactar a IBM no seguinte endereço:

IBM Warranty & Service Quality Dept. PO Box 30 Spango Valley Greenock Scotland PA16 0AH

## **ÁUSTRIA, DINAMARCA, ESPANHA, FINLÂNDIA, GRÉCIA, HOLANDA, ITÁLIA, NORUEGA, PORTUGAL, SUÉCIA E SUÍÇA**

**Limitação de Responsabilidades:** *O texto seguinte substitui na íntegra os termos desta secção:*

Salvo de outra forma previsto na lei vigente:

1. A responsabilidade da IBM por quaisquer danos e perdas decorrentes de situações de cumprimento das suas obrigações consagradas, ou por qualquer outro motivo, relacionadas com esta Declaração de Garantia Limitada, é limitada exclusivamente à compensação desses danos e perdas comprovados e realmente decorrentes como consequência, ou causa, imediata e directa do incumprimento de tais obrigações (caso a IBM seja responsável por esse incumprimento), ao pagamento do montante máximo equivalente aos encargos pagos pelo Cliente, pela Máquina. No âmbito desta alínea, por ″Máquina″ entende-se o Código-Máquina e o Código Interno Licenciado (″LIC″).

A limitação acima referida não se aplicará a danos por lesões pessoais (incluindo morte) e danos em bens imóveis e bens móveis alienáveis pelos quais a IBM seja legalmente responsável.

2. **EM CIRCUNSTÂNCIA ALGUMA, A IBM, FORNECEDORES IBM OU REVENDEDORES IBM, SERÃO CONSIDERADOS RESPONSÁVEIS POR QUALQUER DAS SEGUINTES SITUAÇÕES, MESMO QUE TENHAM SIDO INFORMADOS DA POSSIBILIDADE DE OCORRÊNCIA DAS MESMAS: 1) PERDA DE, OU DANOS EM, DADOS; 2) DANOS INCIDENTAIS OU INDIRECTOS, OU POR QUAISQUER DANOS ECONÓMICOS CONSEQUENCIAIS; 3) LUCROS CESSANTES, MESMO QUE ESTES SEJAM A CONSEQUÊNCIA IMEDIATA DO EVENTO QUE ORIGINOU ESTES DANOS; OU 4) PERDA DE ECONOMIAS PREVISTAS, NEGÓCIO, RECEITAS OU CLIENTES**

## **FRANÇA E BÉLGICA**

**Limitação de Responsabilidade:** *O texto seguinte substitui na íntegra os termos desta secção:*

Salvo de outra forma previsto na lei vigente:

- 1. A responsabilidade da IBM por quaisquer danos e perdas, decorrentes de situações de cumprimento das suas obrigações consagradas ou relacionadas com esta Declaração de Garantia Limitada, é limitada exclusivamente à compensação desses danos e perdas comprovados e realmente decorrentes como consequência imediata e directa do incumprimento de tais obrigações (caso a IBM seja responsável por esse incumprimento), ao pagamento do montante máximo equivalente aos encargos pagos pelo Cliente, pela Máquina que causou os danos. No âmbito desta alínea, por ″Máquina″ entende-se o Código-Máquina e o Código Interno Licenciado (″LIC″). A limitação acima referida não se aplicará a danos por lesões pessoais (incluindo morte) e danos em bens imóveis e bens móveis alienáveis pelos quais a IBM seja legalmente responsável.
- 2. **EM CIRCUNSTÂNCIA ALGUMA, A IBM, FORNECEDORES IBM OU REVENDEDORES IBM, SERÃO CONSIDERADOS RESPONSÁVEIS POR QUALQUER DAS SEGUINTES SITUAÇÕES, MESMO QUE TENHAM SIDO INFORMADOS DA POSSIBILIDADE DE OCORRÊNCIA DAS MESMAS: 1) PERDA DE, OU DANOS EM, DADOS; 2) DANOS INCIDENTAIS OU INDIRECTOS, OU POR QUAISQUER DANOS ECONÓMICOS CONSEQUENCIAIS; 3) LUCROS CESSANTES, MESMO QUE ESTES SEJAM A CONSEQUÊNCIA IMEDIATA DO EVENTO QUE ORIGINOU ESTES DANOS; OU 4) PERDA DE ECONOMIAS PREVISTAS, NEGÓCIO, RECEITAS OU CLIENTES**

## **OS TERMOS SEGUINTES APLICAM-SE AO PAÍS ESPECIFICADO:**

## **ÁUSTRIA**

**Cobertura da Garantia:** *O texto seguinte substitui a primeira frase do primeiro parágrafo desta secção:*

A garantia de uma Máquina IBM cobre a funcionalidade da Máquina para utilização normal e a conformidade da Máquina com as respectivas

Especificações.

*Os parágrafos seguintes são acrescentados a esta secção:*

O período de garantia para Máquinas é de 12 meses a contar da data de entrega. O período de limitação para os consumidores para interpor acção por violação da garantia é, como mínimo, o período legal. No caso de impossibilidade de reparação de uma Máquina IBM, por parte da IBM ou do seu Revendedor IBM, o Cliente poderá solicitar alternativamente um reembolso parcial até ao montante justificado pelo valor reduzido da Máquina não reparada ou solicitar o cancelamento do respectivo acordo referente a essa Máquina e ser reembolsado.

*O segundo parágrafo não se aplica.*

**Acções Executadas pela IBM para Resolução de Problemas:** *O texto seguinte é acrescentado a esta secção:*

Durante o período de garantia, os custos de transporte de entrega da Máquina avariada à IBM serão suportados pela IBM.

**Limitação de Responsabilidades:** *O parágrafo seguinte é acrescentado a esta secção:*

As limitações e exclusões especificadas na Declaração de Garantia Limitada não se aplicarão a danos causados pela IBM por fraude ou negligência agravada, nem a garantias explícitas.

*A frase seguinte é acrescentada ao final da alínea 2:*

A responsabilidade da IBM nos termos da presente alínea é limitada à violação dos termos contratuais essenciais em casos de negligência ordinária.

## **EGIPTO**

**Limitação de Responsabilidades:** *O texto seguinte substitui a alínea 2 desta secção:*

no que se refere a qualquer outro dano real directo, a IBM será responsável até ao limite do montante total pago pelo Cliente pela Máquina que constituir objecto da reclamação. No âmbito desta alínea, por ″Máquina″ entende-se o Código-Máquina e o Código Interno Licenciado (″LIC″).

*Aplicabilidade a Fornecedores e Revendedores (inalterado).*

## **FRANÇA**

#### **Limitação de Responsabilidades:** *O texto seguinte substitui a segunda frase do primeiro parágrafo desta secção:*

Nesses casos, independentemente da base de sustentação do direito do Cliente a ser ressarcido pela IBM por danos, a IBM será responsável até ao limite de: (alíneas 1 e 2 inalteradas).

## **ALEMANHA**

**Cobertura da Garantia:** *O texto seguinte substitui a primeira frase do primeiro parágrafo desta secção:*

A garantia de uma Máquina IBM cobre a funcionalidade da Máquina para

utilização normal e a conformidade da Máquina com as respectivas Especificações.

*Os parágrafos seguintes são acrescentados a esta secção:*

O período de garantia mínimo das Máquinas é de doze meses. No caso de impossibilidade de reparação de uma Máquina IBM, por parte da IBM ou do seu Revendedor IBM, o Cliente poderá solicitar alternativamente um reembolso parcial até ao montante justificado pelo valor reduzido da Máquina não reparada ou solicitar o cancelamento do respectivo acordo referente a essa Máquina e ser reembolsado.

*O segundo parágrafo não se aplica.*

**Acções Executadas pela IBM para Resolução de Problemas:** *O texto seguinte é acrescentado a esta secção:*

Durante o período de garantia, os custos de transporte para entrega da Máquina avariada à IBM serão suportados pela IBM.

**Limitação de Responsabilidades:** *O parágrafo seguinte é acrescentado a esta secção:*

As limitações e exclusões especificadas na Declaração de Garantia Limitada não se aplicarão a danos causados pela IBM por fraude ou negligência agravada, nem a garantias explícitas.

*A frase seguinte é acrescentada ao final da alínea 2:*

A responsabilidade da IBM nos termos da presente alínea é limitada à violação dos termos contratuais essenciais em casos de negligência ordinária.

## **HUNGRIA**

**Limitação de Responsabilidades:** *O texto seguinte é acrescentado ao final desta secção:*

A limitação e a exclusão aqui especificadas não se aplicam a responsabilidades por violação do contrato com danos para a vida humana, bem-estar físico ou saúde que tenham sido causados intencionalmente, por negligência agravada, ou por acção criminosa.

As partes aceitam as limitações de responsabilidades como disposições válidas e declaram que a Secção 314.(2) do Código Civil Húngaro é aplicável, na medida em que o preço de aquisição, bem como outras vantagens decorrentes da presente Declaração de Garantia Limitada compensem esta limitação de responsabilidades.

## **IRLANDA**

**Cobertura da Garantia:** *O texto seguinte é acrescentado a esta secção:*

Excepto como expressamente disposto nos presentes termos e condições, todas as condições legais, incluindo todas as garantias implícitas, mas sem prejuízo da generalidade do anterior, todas as garantias implícitas pelo Sale of Goods Act 1893 ou pelo Sale of Goods and Supply of Services Act 1980 são pelo presente excluídas.

**Limitação de Responsabilidades:** *O texto seguinte substitui na íntegra os termos desta secção:*

No âmbito desta Secção, por ″Falha″ entende-se qualquer acto, declaração, omissão ou negligência da responsabilidade da IBM associada ao, ou

relacionada com, o objecto da presente Declaração de Garantia Limitada relativamente ao qual a IBM seja legalmente responsável perante o Cliente, contratual ou extra-contratualmente. Um número de Falhas que, em conjunto, resultem ou contribuam substancialmente para a mesma perda ou dano, serão consideradas como uma Falha ocorrida na data de ocorrência da última dessas Falhas.

Podem ocorrer circunstâncias em que, devido a uma Falha, o Cliente tenha direito a receber uma indemnização da IBM.

Esta secção define o âmbito da responsabilidade da IBM e a reparação exclusiva do Cliente.

- 1. A IBM aceitará responsabilidade ilimitada por morte ou danos pessoais causados por negligência da IBM.
- 2. Sempre sujeito aos **Itens pelos Quais a IBM Não É Responsável** abaixo, a IBM aceitará responsabilidade ilimitada por danos físicos a bens alienáveis do Cliente, resultantes de negligência da IBM.
- 3. Excepto conforme disposto nas alíneas 1 e 2 anteriores, a responsabilidade total da IBM por danos reais por qualquer Falha não excederá, em caso algum, 1) EUR 125 000 ou 2) 125% do montante pago pelo Cliente pela Máquina directamente relacionada com a Falha, conforme o montante que for maior.

## **Itens pelos Quais a IBM Não É Responsável**

Salvo no respeitante a qualquer responsabilidade referida na alínea 1 anterior, em circunstância alguma, a IBM, fornecedores IBM ou Revendedores IBM, serão considerados responsáveis por qualquer das seguintes situações, mesmo que tenham sido informados da possibilidade de ocorrência das mesmas:

- 1. perda de ou danos em dados;
- 2. danos especiais, indirectos ou consequenciais ou
- 3. lucros cessantes, perda de economias previstas, negócio, receitas ou clientes.

## **ESLOVÁQUIA**

#### **Limitação de Responsabilidades:** *O texto seguinte é acrescentado ao final do último parágrafo:*

As limitações aplicam-se na medida em que não sejam proibidas ao abrigo §§ 373-386 do Código Comercial Eslovaco.

## **ÁFRICA DO SUL, NAMÍBIA, BOTSWANA, LESOTO E SUAZILÂNDIA**

**Limitação de Responsabilidades:** *O texto seguinte é acrescentado a esta secção:* A responsabilidade total da IBM perante o Cliente por danos reais decorrentes de qualquer situação que envolva incumprimento por parte da IBM,

relacionado com o objecto da presente Declaração de Garantia, limitar-se-á aos encargos pagos pelo Cliente pela Máquina individual que constituir objecto de reclamação junto da IBM.

## **REINO UNIDO**

**Limitação de Responsabilidades:** *O texto seguinte substitui na íntegra os termos*

*desta secção:*

No âmbito desta Secção, por ″Falha″ entende-se qualquer acto, declaração, omissão ou negligência por parte da IBM associada ao, ou relacionada com, o objecto da presente Declaração de Garantia Limitada relativamente ao qual a IBM seja legalmente responsável perante o Cliente, contratual ou

extra-contratualmente. Um número de Falhas que, em conjunto, resultem ou contribuam substancialmente para a mesma perda ou dano, serão consideradas como uma Falha.

Podem ocorrer circunstâncias em que, devido a uma Falha, o Cliente tenha direito a receber uma indemnização da IBM.

Esta secção define o âmbito da responsabilidade da IBM e a reparação exclusiva do Cliente.

- 1. A IBM aceitará responsabilidade ilimitada por:
	- a. morte ou danos pessoais causados por negligência da IBM e
	- b. qualquer violação das obrigações implícitas na Secção 12 do Sale of Goods Act 1979 ou Secção 2 do Supply of Goods and Services Act 1982, ou qualquer modificação legal ou repromulgação de qualquer uma das Secções.
- 2. A IBM aceitará responsabilidade ilimitada, sempre sujeito aos Itens pelos Quais a IBM Não É Responsável abaixo, por danos físicos em bens alienáveis resultantes de negligência da IBM.
- 3. Excepto conforme o disposto nas alíneas 1 e 2 anteriores, a responsabilidade da IBM por danos reais por qualquer Falha não excederá, em caso algum, 1) 75 000 Libras Esterlinas ou 2) 125% do preço de aquisição total pagável ou pelos encargos referentes à Máquina directamente relacionada com a Falha, conforme o montante que for maior.

Estes limites são igualmente aplicáveis a fornecedores IBM e revendedores IBM. Encerram o montante máximo pelo qual a IBM e referidos fornecedores e revendedores são colectivamente responsáveis.

#### **Itens pelos Quais a IBM Não É Responsável**

Salvo no respeitante a qualquer responsabilidade referida na alínea 1 anterior, em circunstância alguma, a IBM, fornecedores IBM ou Revendedores IBM, serão considerados responsáveis por qualquer das seguintes situações, mesmo que tenham sido informados da possibilidade de ocorrência das mesmas:

- 1. perda de ou danos em dados;
- 2. danos especiais, indirectos ou consequenciais ou
- 3. lucros cessantes, perda de economias previstas, negócio, receitas ou clientes.

## **Parte 3 - Informações sobre a Garantia**

A Parte 3 contém informações sobre a garantia aplicáveis à Máquina, nomeadamente o período de garantia e o tipo de serviço de garantia prestado pela IBM.

## **Período de Garantia**

O período de garantia é variável consoante o país ou região e é especificado na tabela a seguir apresentada. NOTA: Por ″Região″ entende-se as Regiões Administrativas Especiais da China, Hong Kong ou Macau.

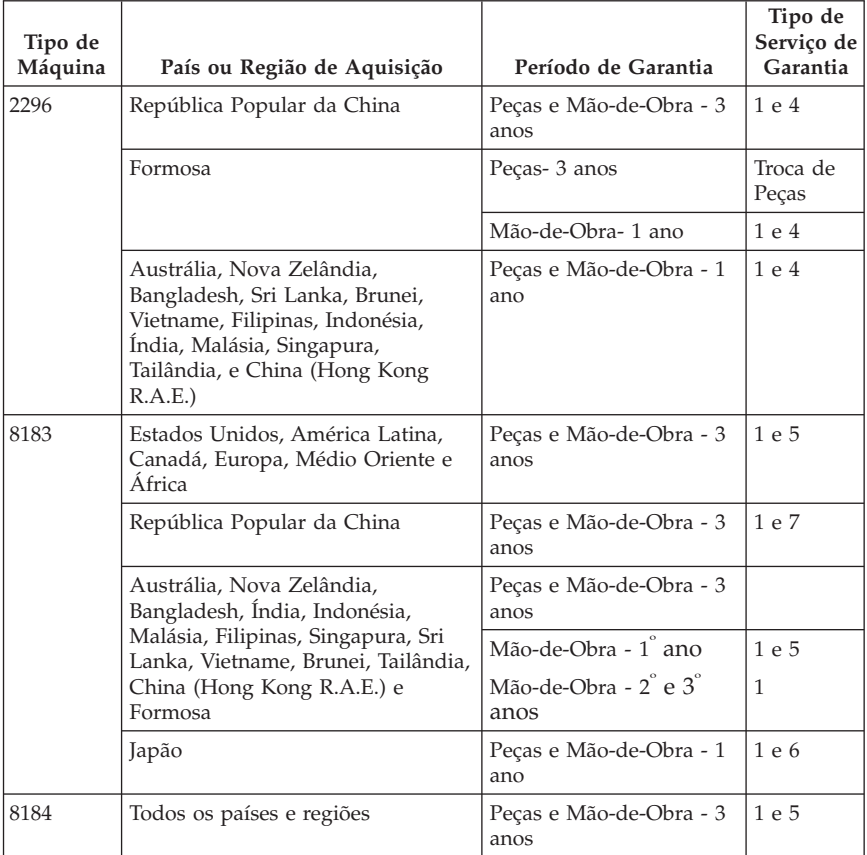

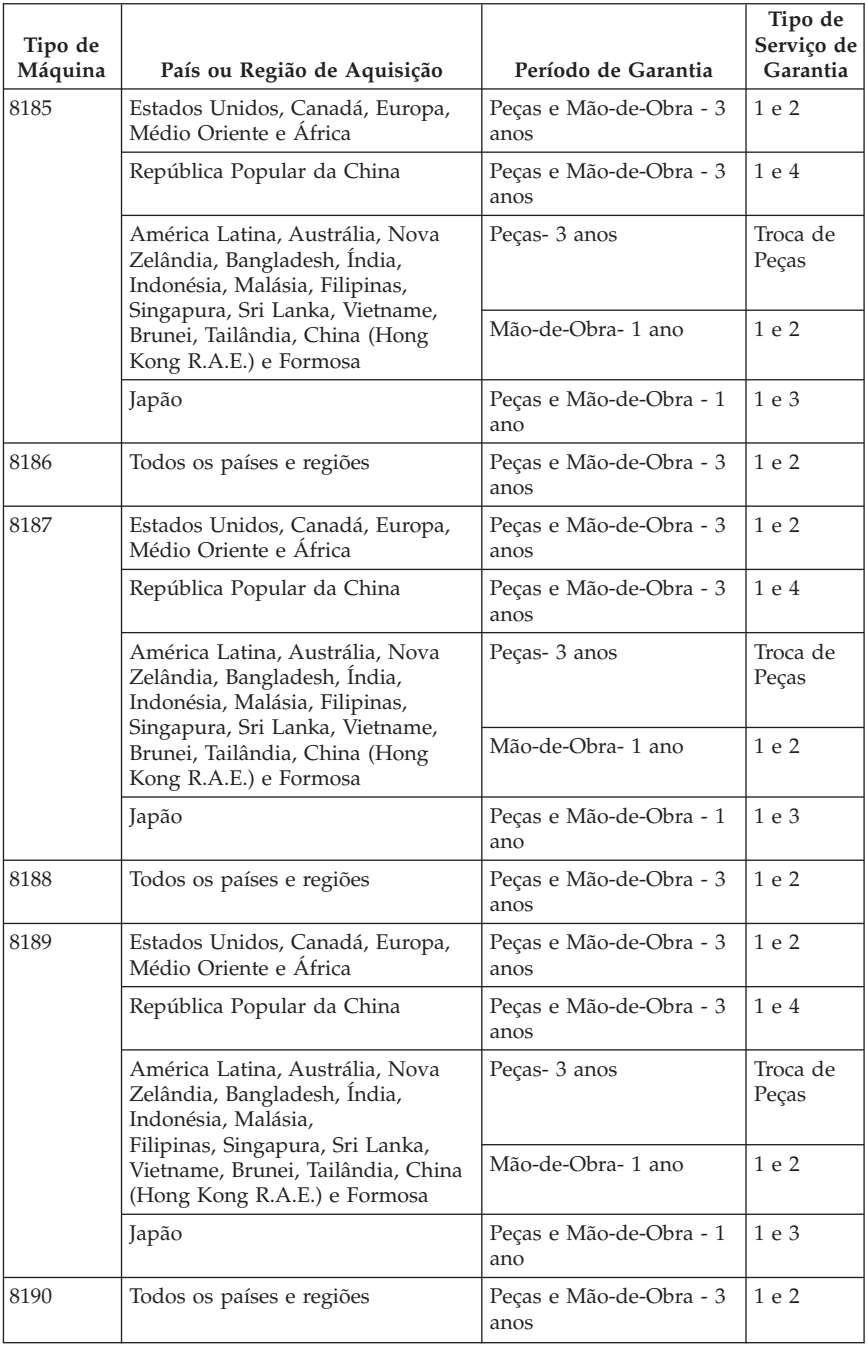

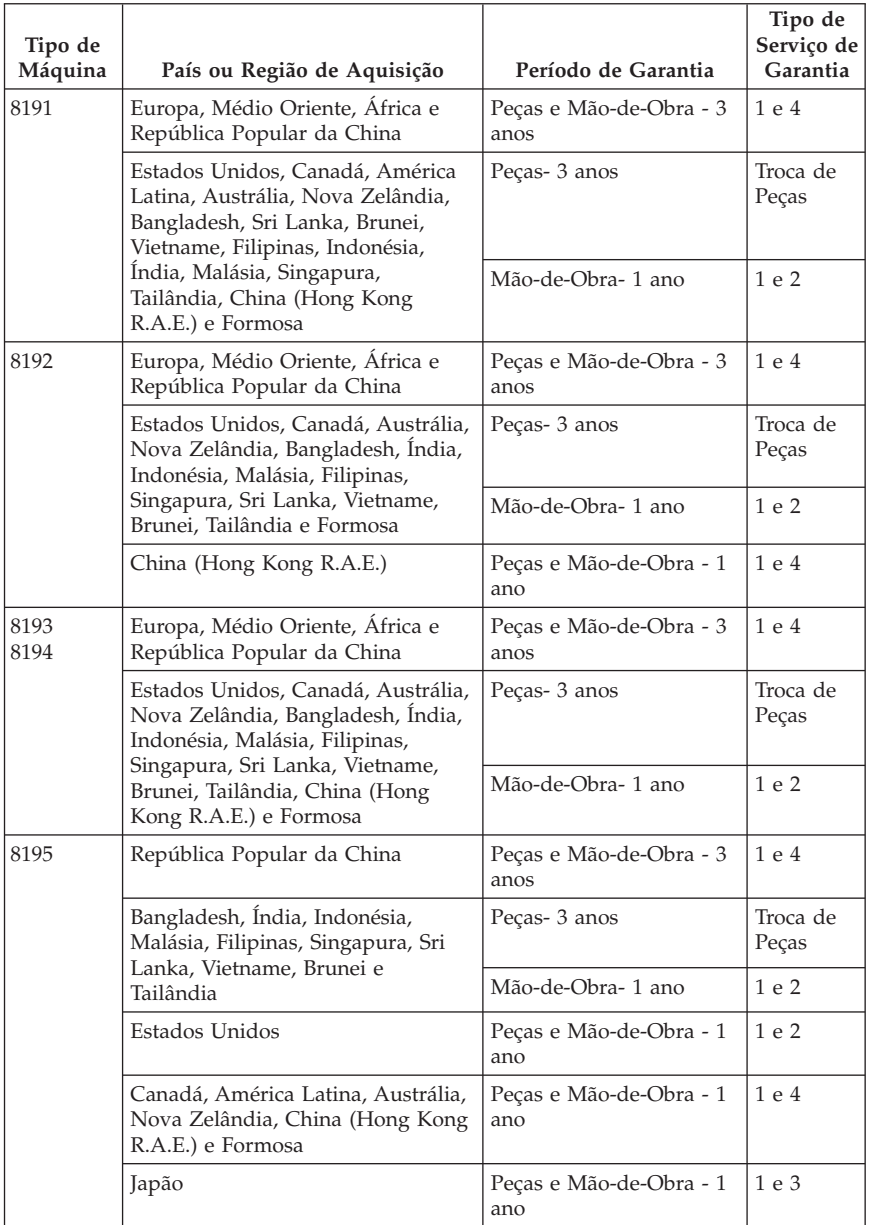

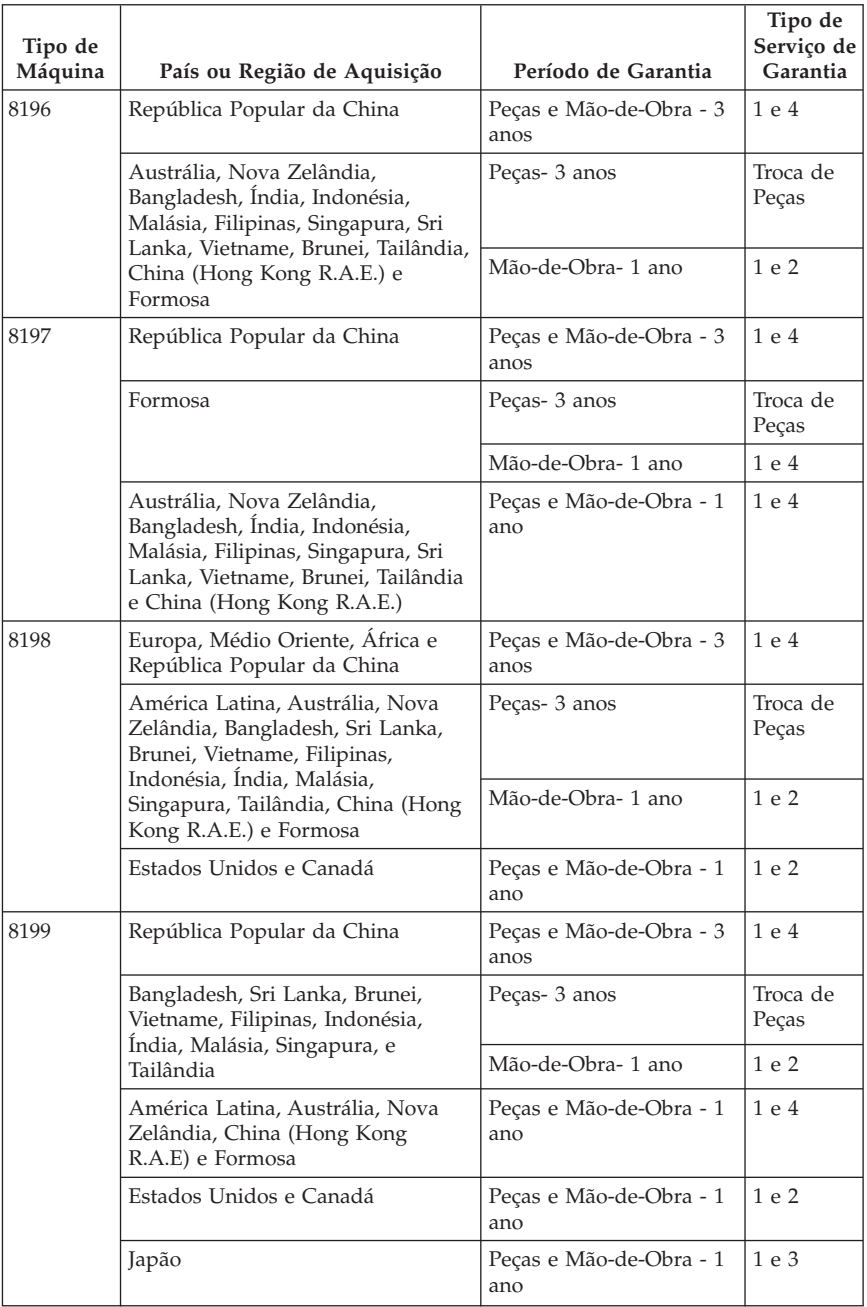

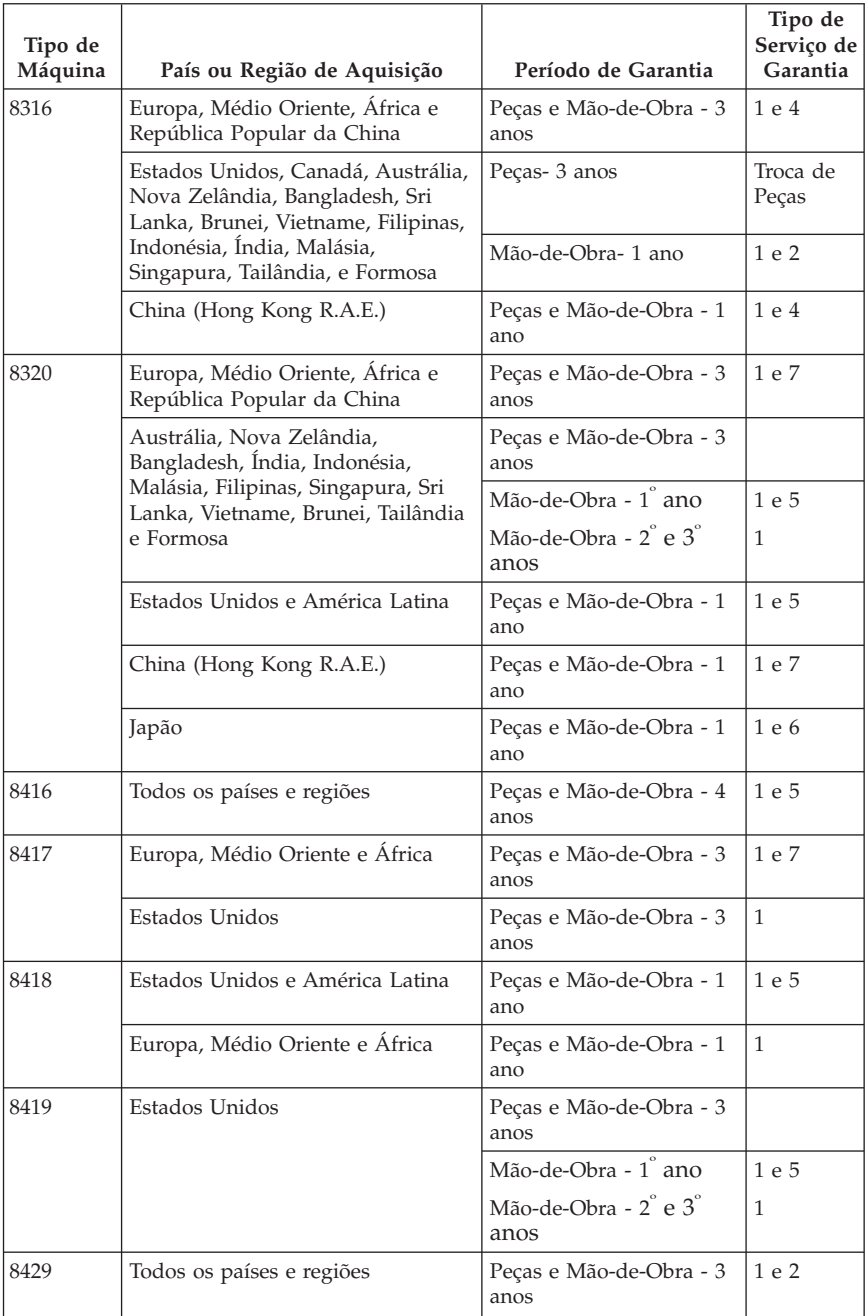

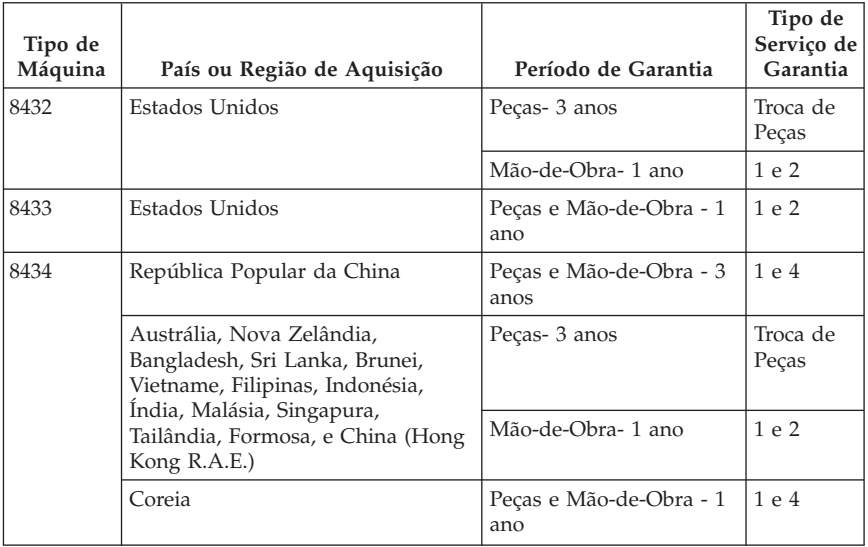

Um período de garantia de 3 anos para peças e 1 ano para mão-de-obra significa que a IBM presta serviço de garantia, sem encargos, para:

- 1. peças e mão-de-obra durante o primeiro ano do período de garantia e
- 2. peças apenas, numa base de troca, durante o segundo e terceiro anos do período de garantia. A IBM cobrará quaisquer despesas de mão-de-obra decorrentes da reparação ou substituição(ões) efectuada(s) durante o segundo e terceiro anos do período de garantia.

**Quando for indicado mais do que um tipo de serviço de garantia, a IBM determinará qual o tipo de serviço de garantia apropriado para a reparação.**

## **Tipos de Serviço de Garantia**

Se necessário, a IBM prestará serviço de reparação ou troca, dependendo do tipo de serviço de garantia especificado para a Máquina do Cliente na tabela anterior, e conforme a seguir descrito. O serviço de garantia poderá ser prestado pelo seu Revendedor IBM, caso tenha sido aprovado pela IBM para prestar serviço de garantia. A marcação do serviço dependerá da hora a que a chamada for efectuada e estará sujeita a disponibilidade de peças. Os níveis de serviço correspondem a objectivos em termos de tempo de resposta e não a garantias. O nível de serviço de garantia especificado poderá não estar disponível em todas as localizações a nível mundial, podendo haver lugar ao pagamento de encargos adicionais fora da área de serviço normal da IBM. Para obter informações específicas sobre o serviço prestado no seu país e localização, contacte um Representante IBM ou o seu Revendedor IBM.

1. **Serviço de Unidades Susbtituíveis pelo Cliente (**″**CRU**″**)**

A IBM enviará peças CRU ao Cliente para substituição por parte do Cliente. Caso a IBM solicite a devolução da CRU substituída, o Cliente é responsável por devolvê-la à IBM em conformidade com as instruções da IBM. Se o Cliente não devolver a CRU anómala, conforme instruções da IBM, no prazo de 30 dias a contar da data de recepção, por parte do Cliente, da CRU de substituição, a IBM poderá cobrar a substituição.

#### 2. **Serviço no Local (on-site)**

A IBM ou o seu Revendedor IBM procederá à reparação ou troca da Máquina anómala, na localização do Cliente, e verificará o respectivo funcionamento. O Cliente deverá facultar uma área de trabalho adequada que permita a desmontagem e montagem da Máquina IBM. A área deverá estar limpa, bem iluminada e adequada ao trabalho a realizar. **No que se refere a algumas Máquinas, certas reparações exigem o envio da Máquina para um centro de assistência IBM.**

#### 3. **Serviço de Correio Expresso ou Recolha\***

O Cliente desligará a Máquina anómala para recolha organizada pela IBM. A IBM facultará uma embalagem de expedição para que o Cliente possa enviar a Máquina para um centro de assistência designado. Um serviço de correio expresso procederá à recolha da Máquina e entregá-la-á no centro de assistência designado. Na sequência de uma reparação ou troca, a IBM encarregar-se-á da devolução da Máquina para a localização do Cliente. O Cliente é responsável pela instalação e verificação da Máquina. Este tipo de serviço é denominado ThinkPad EasyServ ou EasyServ, em alguns países.

## 4. **Serviço de Entrega ou Envio para a Entidade Reparadora**

O Cliente entregará ou enviará, conforme especificado pela IBM, (com pagamento antecipado, salvo especificação em contrário por parte da IBM) a Máquina anómala devidamente embalada para uma localização a designar pela IBM. Após a IBM ter procedido à reparação ou troca da Máquina, a IBM disponibilizará a Máquina, para recolha por parte do Cliente, ou no caso de Serviço de Envio pelo Correio, a IBM enviá-la-á para o Cliente, à sua custa, salvo especificação em contrário por parte da IBM. O Cliente é responsável pela instalação e verificação subsequentes da Máquina.

## 5. **Serviço no Local Limitado para CRUs Seleccionadas**

A IBM ou o seu Revendedor, a pedido do Cliente, efectuará reparações em CRUs seleccionadas apenas nas seguintes partes: fonte de alimentação, microprocessador, dissipador de calor e placa de sistema. A IBM ou o seu Revendedor efectuará a reparação no local e verificará o funcionamento da Máquina. O Cliente deverá facultar uma área de trabalho adequada que permita a desmontagem e montagem da Máquina IBM. A área deverá estar limpa, bem iluminada e adequada ao trabalho a realizar. **Em algumas Máquinas, certas reparações podem exigir o envio da Máquina para um centro de serviço IBM.**
#### 6. **Serviço de Correio Expresso ou Recolha Limitado para CRUs seleccionadas**

Em caso de avaria da fonte de alimentação, microprocessador, dissipador de calor ou placa de sistema na Máquina IBM do Cliente, o Cliente desligará a Máquina anómala para recolha por parte da IBM. A IBM facultará uma embalagem de expedição para que o Cliente possa enviar a Máquina para um centro de assistência designado. Um serviço de correio expresso procederá à recolha da Máquina e entregá-la-á no centro de assistência designado. Na sequência da reparação, a IBM encarregar-se-á da devolução da Máquina para a localização do Cliente. O Cliente é responsável pela instalação e verificação da Máquina. Este tipo de serviço é denominado ThinkPad EasyServ ou EasyServ, em alguns países.

#### 7. **Serviço de Entrega ou Envio Limitado para a Entidade Reparadora para CRUs seleccionadas**

Em caso de avaria da fonte de alimentação, microprocessador, dissipador de calor ou placa de sistema da Máquina IBM do Cliente, o Cliente entregará ou enviará, conforme especificado pela IBM, (com pagamento antecipado, salvo especificação em contrário por parte da IBM) a Máquina anómala devidamente embalada para uma localização a designar pela IBM. Após a IBM ter procedido à reparação da Máquina, a IBM disponibilizará a Máquina, para recolha por parte de Cliente, ou no caso de Serviço de Envio pelo Correio, a IBM enviá-la-á para o Cliente, à sua custa, salvo especificação em contrário por parte da IBM. O Cliente é responsável pela instalação e verificação subsequentes da Máquina.

#### O Web site IBM Machine Warranty, no endereço

http://www.ibm.com/servers/support/machine\_warranties/ contém uma descrição da Garantia Limitada para Máquinas IBM, a nível mundial, um Glossário de Definições IBM, Perguntas Frequentes (FAQs) e Suporte por Produto (Máquina), com ligações a páginas de suporte a produtos. **A Declaração de Garantia Limitada IBM encontra-se igualmente disponível neste site em 29 idiomas.**

Para obter serviço de garantia, contacte a IBM ou o seu Revendedor IBM.

#### **Lista de números de Telefone do HelpCenter**

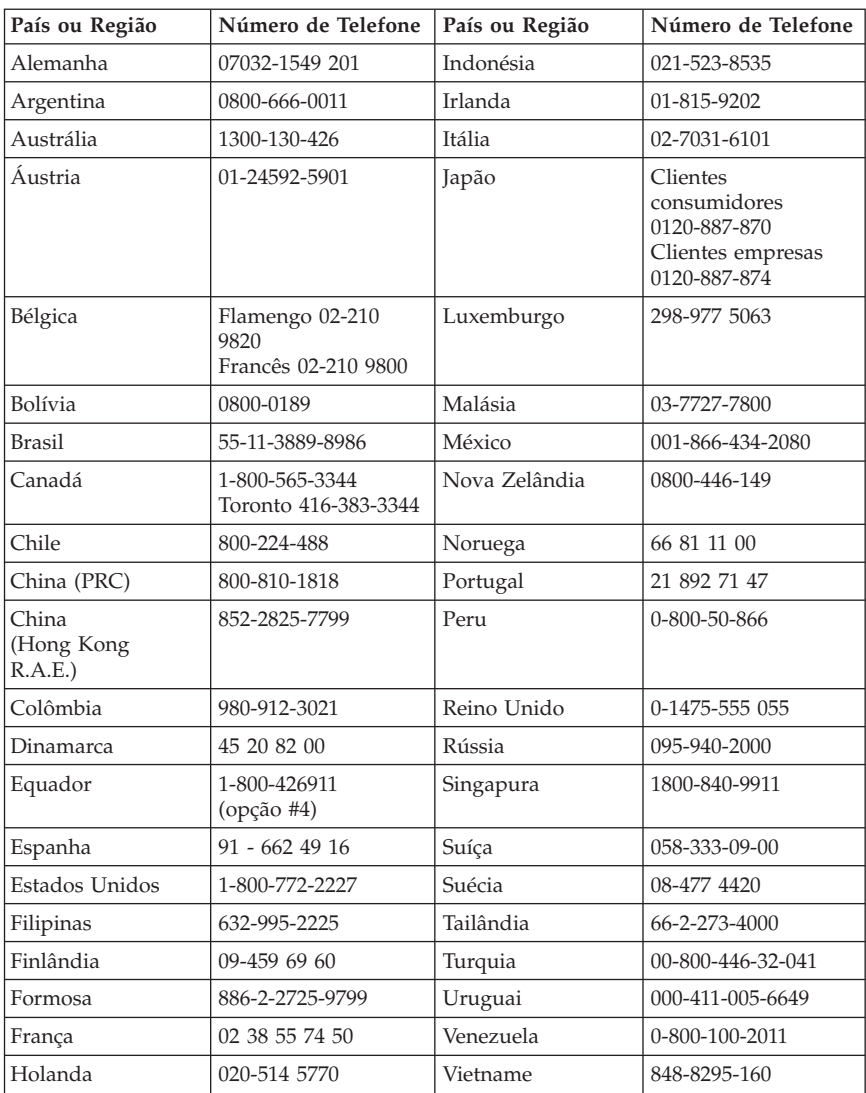

Os números de telefone indicados estão sujeitos a alteração sem aviso prévio.

# **Apêndice C. Informações especiais**

É possível que a IBM não disponibilize em todos os países os produtos, serviços ou módulos mencionados neste manual. Para obter informações sobre os produtos e serviços actualmente disponíveis na sua área, contacte um representante de vendas IBM local. Quaisquer referências nesta publicação a produtos, programas ou serviços IBM, não significam que apenas esses produtos, programas ou serviços IBM possam ser utilizados. Qualquer outro programa, produto ou serviço, funcionalmente equivalente, poderá ser utilizado em substituição daqueles, desde que não infrinja qualquer dos direitos de propriedade intelectual da IBM. A avaliação e verificação do funcionamento de qualquer produto, programa ou serviço não IBM são da inteira responsabilidade do utilizador.

Nesta publicação podem ser feitas referências a patentes ou a pedidos de patente pendentes. O facto de este documento lhe ser fornecido não lhe confere quaisquer direitos sobre essas patentes. Todos os pedidos de informação sobre licenças deverão ser endereçados ao:

*IBM Director of Licensing IBM Corporation North Castle Drive Armonk, NY 10504-1785 U.S.A.*

A INTERNATIONAL BUSINESS MACHINES CORPORATION FORNECE ESTA PUBLICAÇÃO "TAL COMO ESTÁ", SEM GARANTIA DE QUALQUER ESPÉCIE, QUER EXPLÍCITA QUER IMPLÍCITA, INCLUINDO, MAS NÃO SE LIMITANDO ÀS GARANTIAS IMPLÍCITAS DE NÃO-INFRACÇÃO, COMERCIALIZAÇÃO OU ADEQUAÇÃO A UM DETERMINADO FIM. Alguns Estados não permitem a exclusão de garantias, quer explícitas quer implícitas, em determinadas transacções; esta declaração pode, portanto, não se aplicar ao seu caso.

É possível que esta publicação contenha imprecisões técnicas ou erros de tipografia. A IBM permite-se fazer alterações periódicas às informações aqui contidas; essas alterações serão incluídas nas posteriores edições desta publicação. Em qualquer altura, a IBM pode efectuar melhoramentos e/ou alterações no(s) produto(s) e/ou no(s) programa(s) descrito(s) nesta publicação.

Os produtos descritos neste documento não se destinam a ser utilizados em implantes ou outras aplicações de suporte à vida, em que uma avaria possa resultar em lesões pessoais ou morte. As informações contidas neste documento não afectam ou alteram as especificações ou garantias do produto IBM. Nenhuma disposição do presente documento deverá ser interpretada

como uma licença explícita ou implícita, no âmbito dos direitos de propriedade intelectual da IBM ou de terceiros. Todas as informações contidas neste documento foram obtidas em ambientes específicos e são apresentadas sob a forma de uma ilustração. O resultado obtido noutros sistemas operativos pode ser diferente.

A IBM pode utilizar ou distribuir qualquer informação que lhe seja fornecida, de qualquer forma que julgue apropriada, sem incorrer em qualquer obrigação para com o autor dessa informação.

Para conveniência do utilizador, esta publicação pode conter referências a Web sites não pertencentes à IBM. Tais referências não implicam qualquer garantia relativamente ao conteúdo desses Web sites. As informações contidas nesses Web sites não fazem parte das informações deste produto IBM e a utilização de material obtido a partir dos mesmos é da exclusiva responsabilidade do utilizador.

#### **Marcas comerciais**

O logótipo da IBM e os termos seguintes são marcas comerciais da IBM Corporation nos Estados Unidos e/ou noutros países:

**HelpCenter** IBM Lotus Lotus 1-2-3 Lotus Approach Lotus FastSite Lotus Freelance Graphics Lotus Notes Lotus Organizer Lotus SmartCenter Lotus SmartSuite Lotus Word Pro ThinkCentre Update Connector

Microsoft, Windows e Windows NT são marcas comerciais da Microsoft Corporation nos Estados Unidos e/ou noutros países.

PC Direct é uma marca comercial da Ziff Communications Company nos Estados Unidos e/ou noutros países e é utilizada pela IBM Corporation sob licença.

Outros nomes de empresas, produtos ou serviços podem ser marcas comerciais ou marcas de serviços de terceiros.

### **Informações especiais sobre emissões electrónicas**

Os parágrafos seguintes referem-se aos tipos de máquina 2296, 8183, 8184, 8185, 8186, 8187, 8188, 8189, 8190, 8191, 8192, 8193, 8194, 8195, 8196, 8197, 8198, 8199, 8316, 8320, 8416, 8417, 8418, 8419, 8432, 8433, and 8434.

### **Declaração da FCC (Federal Communications Commission)**

**Nota:** Este equipamento foi testado e validado como estando em conformidade com os limites declarados para os dispositivos digitais Classe B, de acordo com a Parte 15 das Normas FCC. Os referidos limites destinam-se a facultar uma protecção razoável contra interferências nocivas, numa utilização em instalações residenciais. Este equipamento produz, utiliza e pode emitir energia de frequência rádio, sendo que, quando não instalado e utilizado em conformidade com as respectivas instruções, poderá causar interferência nociva nas comunicações por rádio. Contudo, não existe qualquer garantia de não interferência em determinado tipo de instalação. Caso o equipamento origine interferência nociva na recepção de rádio ou de televisão, que pode ser determinada ligando e desligando o equipamento, recomenda-se ao utilizador que tente corrigir a referida interferência, utilizando um ou vários dos métodos a seguir indicados.

- v Reorientação ou recolocação da antena de recepção.
- v Aumento da distância que separa o equipamento do receptor.
- v Ligação do equipamento a uma tomada eléctrica existente num circuito diferente daquele a que se encontra ligado o aparelho receptor.
- v Consulta de um revendedor autorizado IBM ou de um representante de vendas IBM para obtenção de assistência.

Para que sejam cumpridos os limites de emissão da FCC, é necessário que os cabos e conectores utilizados estejam correctamente blindados e com a devida ligação à terra. Os cabos e conectores apropriados podem ser adquiridos junto de um revendedor autorizado IBM. A IBM não será considerada responsável por qualquer interferência nas transmissões de rádio ou de televisão, originadas pela utilização de outros cabos ou conectores diferentes dos recomendados ou por alterações ou modificações não autorizadas realizadas no equipamento. Quaisquer alterações ou modificações não autorizadas poderão anular a autorização de utilização do equipamento.

Este dispositivo está em conformidade com a Parte 15 das Normas FCC. A respectiva utilização está sujeita às duas seguintes condições: (1) este dispositivo não poderá causar interferência nociva e (2) este dispositivo terá de aceitar qualquer recepção de interferência, incluindo interferência que possa causar funcionamento indesejável.

Entidade responsável:

International Business Machines Corporation

New Orchard Road Armonk, NY 10504 Telefone: 1-919-543-2193

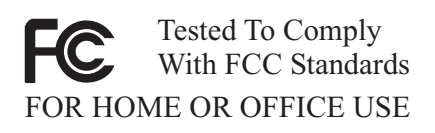

### **Declaração de conformidade com os níveis de emissão de dispositivos Classe B da Industry Canada**

Este aparelho digital Classe B está em conformidade com a norma ICES-003 do Canadá.

## **Declaração de conformidade com a Directiva EMC da União Europeia**

Este produto está em conformidade com os requisitos de protecção da Directiva 89/336/EEC do Conselho Europeu sobre a uniformização das leis dos Estados Membros relativas a compatibilidade electromagnética. A IBM não se responsabiliza por qualquer falha no cumprimento dos requisitos de protecção resultantes de modificações ao produto não recomendadas, incluindo a instalação de placas de opção não IBM.

Este produto foi testado e validado como estando em conformidade com os limites definidos para Equipamento de Tecnologia de Informação Classe B, de acordo com a norma europeia CISPR 22/EN 55022. Os limites definidos para equipamento Classe B destinam-se a facultar uma protecção razoável contra interferência em dispositivos de comunicações homologados, em ambientes residenciais normais.

## **Requisitos da FCC (Federal Communications Commission) e da companhia de telefones**

- 1. Este dispositivo está em conformidade com a Parte 68 das Normas FCC. A etiqueta aposta no dispositivo contém, entre outras informações, o número de registo na FCC, o USOC e o REN (Ringer Equivalency Number) relativos a este equipamento. Caso estes números venham a ser necessários, comunique estas informações à sua companhia de telefones.
	- **Nota:** Se o dispositivo corresponder a um modem interno, será igualmente facultada uma segunda etiqueta de registo na FCC. Pode fixar a etiqueta no painel exterior do computador que tem o modem IBM instalado ou no DAA externo, se existente. Coloque a etiqueta num local de fácil acesso, para o caso de ter de comunicar as informações nela contidas à companhia de telefones.
- 2. O REN é útil para a determinação do número de dispositivos que podem ser ligados à sua linha telefónica sem comprometer a emissão de toque de chamada dos referidos dispositivos, quando é marcado o respectivo número. Na maior parte dos casos, mas não de uma forma geral, o total de RENs de todos os dispositivos não deve ser superior a cinco (5). Para confirmar o número de dispositivos que podem ser ligados à sua linha, conforme determinado pelo REN, contacte a sua companhia de telefones local para determinar o REN máximo relativo à sua área de chamada.
- 3. Caso o dispositivo cause efeitos nocivos na sua rede telefónica, é possível que a companhia de telefones suspenda temporariamente o serviço. Se possível, será notificado com antecedência. Contudo, caso esta situação seja inviável, será notificado com a antecedência possível. Será instruído relativamente ao seu direito de apresentar queixa contra a FCC.
- 4. É possível que a sua companhia de telefones efectue alterações nas respectivas instalações, equipamento, modo de operação ou procedimentos que possam vir a afectar o correcto funcionamento do equipamento. Caso esta situação se verifique, o utilizador será notificado com antecedência, de modo a garantir a manutenção do serviço de forma ininterrupta.
- 5. Em caso de ocorrência de problemas com o equipamento, contacte o seu Revendedor Autorizado IBM ou a IBM. Nos Estados Unidos, contacte a IBM através do número **1-800-772-2227**. No Canadá, contacte a IBM através do número **1-800-565-3344**. Pode ser necessário apresentar a prova de compra.

É possível que a sua companhia de telefones lhe peça para desligar o dispositivo da rede até correcção do problema ou até certificação de que o mesmo não apresenta avaria.

- 6. Este dispositivo não está sujeito a reparação por parte do utilizador. Se ocorrerem problemas relacionados com o dispositivo, contacte o seu Revendedor Autorizado IBM ou consulte a secção referente a diagnósticos deste manual para obter mais informações.
- 7. Este dispositivo não poderá ser utilizado em ″coin services″ prestados pela companhia de telefones. A ligação a ″party lines″ está sujeita a tarifas estaduais. Para mais informações, contacte a sua State Public Utility Commission ou Corporation Commission.
- 8. Se pretender subscrever serviços NI (network interface) junto da Local Exchange Carrier, especifique a indicação de serviço USOC RJ11C.

#### **Etiqueta de certificação do Canadian Department of Communications**

**INFORMAÇÕES ESPECIAIS:** A etiqueta Industry Canada identifica equipamento homologado. Esta homologação significa que o equipamento cumpre os requisitos de protecção, exploração e segurança de redes de telecomunicações, conforme especificado nos documentos de requisitos técnicos de equipamento terminal apropriados. O Departamento não garante o funcionamento do equipamento de acordo com as expectativas do utilizador.

Antes de instalar o equipamento, o utilizador deverá assegurar-se de que é permitida a respectiva ligação às instalações da empresa de telecomunicações local. O equipamento deverá igualmente ser instalado de acordo com um método de ligação aceitável. O cliente deverá estar consciente de que a conformidade com as condições acima explicitadas poderá não ser suficiente para impedir a degradação do serviço nalgumas situações. Eventuais reparações ao equipamento homologado deverão ser coordenadas por um representante designado pelo fabricante. Quaisquer reparações ou alterações realizadas pelo utilizador no equipamento, bem como quaisquer avarias do mesmo, poderão constituir motivo para solicitação da desactivação do equipamento, por parte da empresa de telecomunicações.

Para sua protecção, o utilizador deverá assegurar-se de que as ligações à terra dos componentes eléctricos, linhas telefónicas e sistema de canalização de água interno, se existente, são efectuadas conjuntamente. Esta precaução pode ser particularmente importante nas áreas rurais.

**Cuidado:** O utilizador não deverá tentar efectuar, por sua iniciativa, as referidas ligações. Deverá sim recorrer à autoridade de inspecção eléctrica apropriada, ou electricista, conforme apropriado.

**INFORMAÇÕES ESPECIAIS:** O REN (Ringer Equivalence Number) atribuído a cada terminal indica o número máximo de terminais que podem ser ligados a uma interface telefónica. A terminação do circuito a nível da interface pode ser constituída por qualquer combinação de dispositivos, apenas com a condição de que o número REN (Ringer Equivalence Numbers) correspondente ao total de dispositivos não seja superior a 5.

#### **Informações especiais sobre cabos de alimentação**

Para sua segurança, a IBM fornece-lhe um cabo de alimentação com uma ficha com ligação à terra para ser utilizado com este produto IBM. Para evitar choques eléctricos, utilize sempre o cabo de alimentação e uma tomada com a devida ligação à terra.

Os cabos de alimentação IBM utilizados nos Estados Unidos e Canadá foram aprovados pelos Underwriter's Laboratories (UL) e estão certificados pela Canadian Standards Association (CSA).

Para as unidades que operam com uma tensão de 115 volts: Utilize um cabo de alimentação aprovado pelos UL e certificado pela CSA, constituído por um cabo de três condutores Tipo SVT ou SJT, com um calibre mínimo de 18 AWG, com um comprimento máximo de 15 pés (5 metros) e equipado com uma ficha de lâminas em tandem, com ligação à terra, com capacidade de suporte de uma tensão de 15 amperes, 125 volts.

Para as unidades que operam com uma tensão de 230 volts (utilização nos E.U.A.): Utilize um cabo de alimentação aprovado pelos UL e certificado pela CSA, constituído por um cabo de três condutores Tipo SVT ou SJT, com um calibre mínimo de 18 AWG, com um comprimento máximo de 15 pés (5 metros) e equipado com uma ficha de lâminas em tandem, com ligação à terra e com capacidade de suporte de uma tensão de 15 amperes, 250 volts.

Para as unidades que operam com uma tensão de 230 volts (fora dos Estados Unidos): Utilize um conjunto de cabo de alimentação equipado com uma ficha de ligação à terra. O conjunto de cabo de alimentação tem de ter sido aprovado, em termos de segurança, pelas autoridades competentes dos países onde o equipamento se encontra instalado.

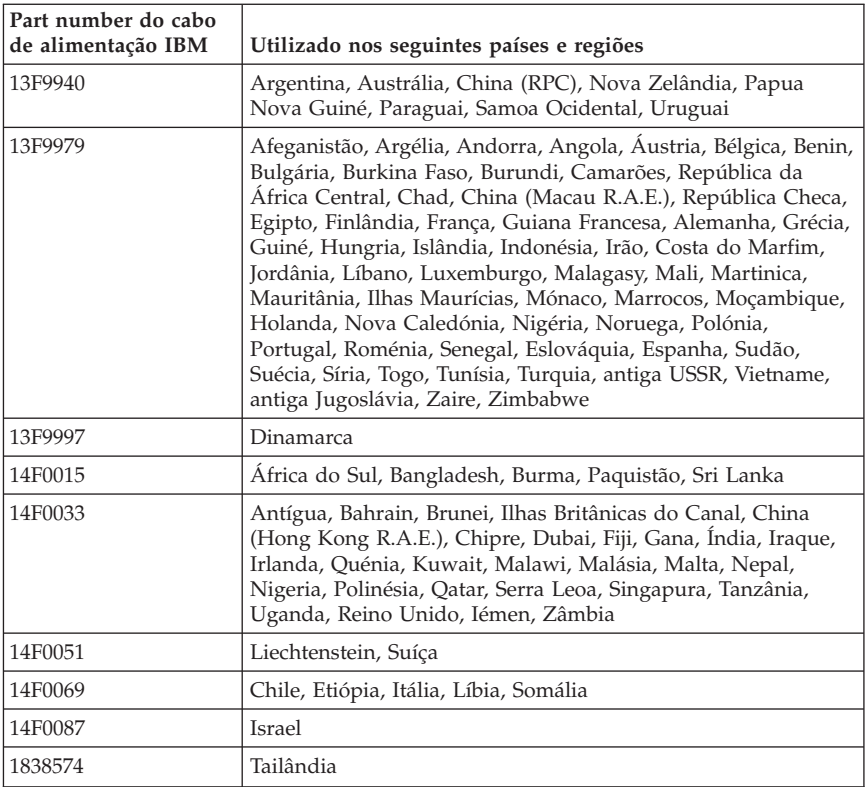

Os cabos de alimentação IBM destinados a determinado país ou região só estão geralmente disponíveis nesse país ou região:

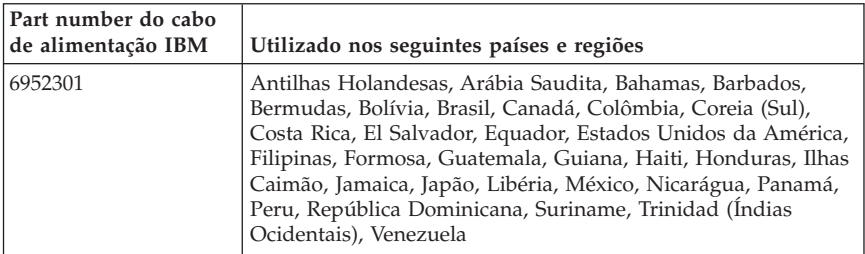

## **Informações especiais sobre Cabos e fios PVC (Polyvinyl Chloride)**

**AVISO:** O manuseamento do cabo neste produto ou de cabos associados aos acessórios comercializados com este produto expõem o utilizador ao chumbo, um elemento químico identificado pelo Estado da Califórnia como cancerígeno e responsável por malformações do feto. *Lave as mãos após o manuseamento do mesmo*.

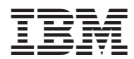

Part Number: 13R9182

(1P) P/N: 13R9182

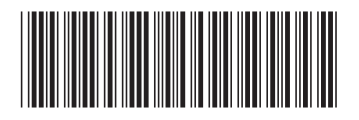